## **Τεχνολογικό Εκπαιδευτικό Ίδρυμα Κρήτησ**

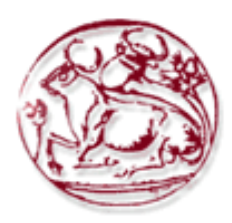

# **Τμήμα Μηχανικών Πληροφορικήσ**

## **Hospital Management System (H.M.S).**

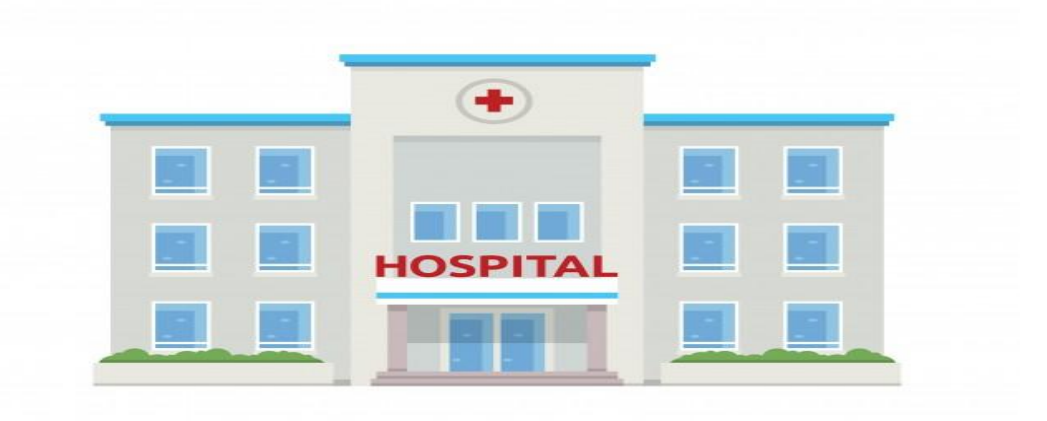

# **Όνομα : ΑΛΤΑΝΗ ΕΛΠΙΝΙΚΗ(ΤΠ4289) Επιβλζπων καθηγητήσ : Νικόλαοσ Παπαδάκησ**

**Ηράκλειο 2019**

## **Περιεχόμενα**

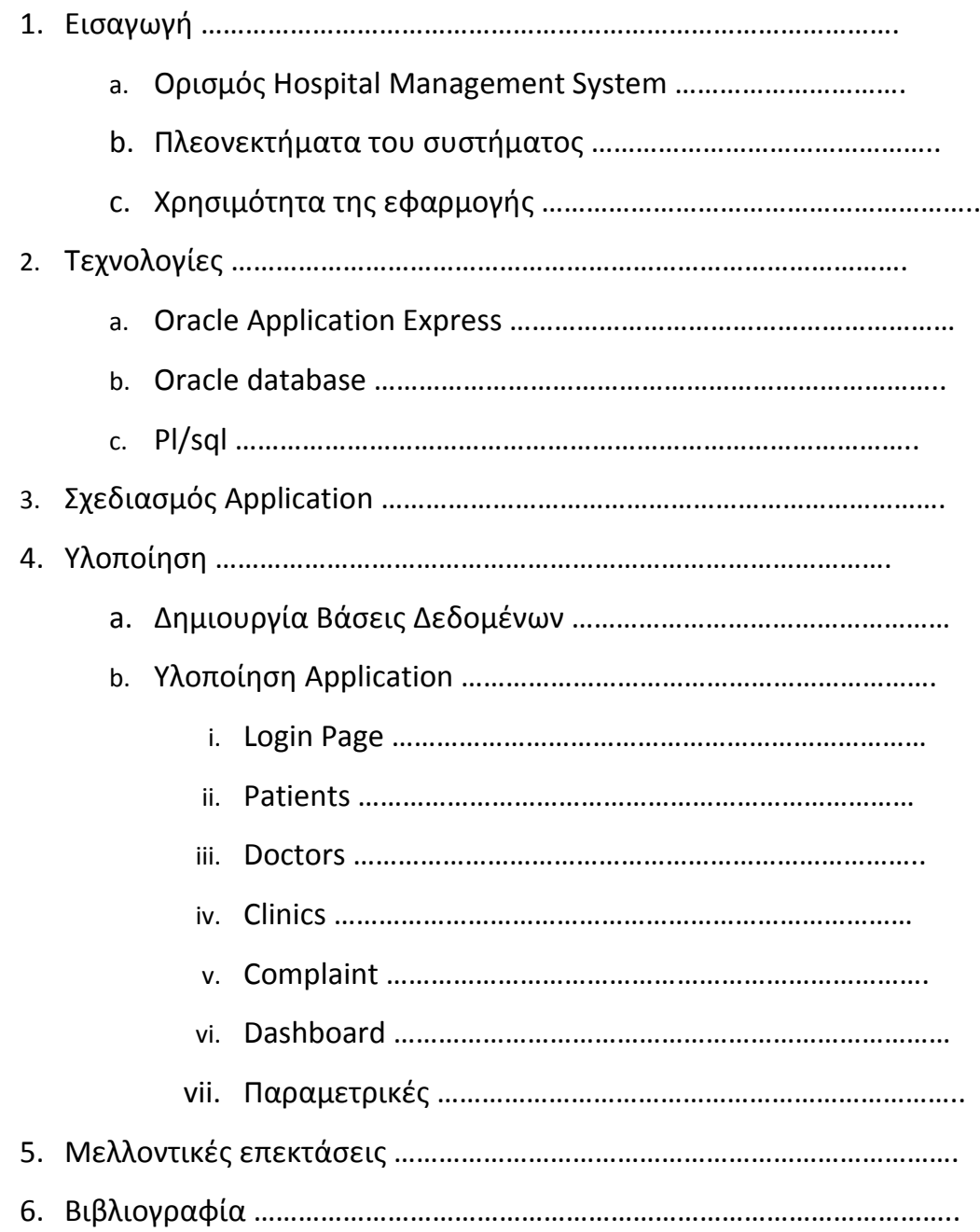

## **1.Ειςαγωγή.**

### **a. Οριςμόσ Hospital Management System.**

Hospital Management System ορίζουμε ένα ηλεκτρονικό ή διαδικτυακό σύστημα - λογισμικό που διευκολύνει την διαχείριση της λειτουργίας του νοσοκομείου ή οποιαδήποτε ιατρική εγκατάσταση. Αυτό το σύστημα ή το λογισμικό ενσωματώνει όλες τις πληροφορίες σχετικά με τους ασθενείς , τους γιατρούς, το προσωπικό, τις διοικητικές λεπτομέρειες του νοσοκομείου κ.α. Είναι μια εφαρμογή που έχει σχεδιαστεί για να ανταποκρίνεται στις πολύπλοκες επιχειρηματικές απαιτήσεις ενός νοσοκομείου.

#### **b.Πλεονεκτήματα του Hospital Management System**

Ένα τέτοιο διαδικτυακό σύστημα μπορεί να έχει πολλά πλεονεκτήματα μερικά και πιο σημαντικά είναι τα παρακάτω :

- **Βελτιώνει τη διαχείριςη νοςοκομείων.**
	- ο Το λογισμικό βοηθά να χειριστεί ολόκληρη τη διαχείριση των εγκαταστάσεων υγειονομικής περίθαλψης. Συνήθως ένα τέτοιο λογισμικό περιλαμβάνει διάφορες ενότητες που βοηθούν τους γιατρούς να διαχειρίζονται τις αποστολές τους και τα χρονοδιαγράμματα τους, να διεξάγουν εγγραφές ασθενών, να διατηρούν τα αποθέματα αποθεμάτων, να παρακολουθούν την ιατρική κ.α..
- **Αυξάνει την φροντίδα των αςθενών.**
	- o Θέτει ένα πρότυπο για την περίθαλψη των ασθενών, καθιστώντας το πιο σταθερό και αξιόπιστο. Τα περίπτερα πληροφοριών που βρίσκονται σε κορυφαίες εγκαταστάσεις υγειονομικής περίθαλψης κάνουν χρήση αυτού του συστήματος. Τα περίπτερα αυτά χρησιμεύουν ως πηγή πληροφοριών για τους ασθενείς και τα μέλη των οικογενειών τους, βοηθώντας του να μάθουν περισσότερα για τις ασθένειες και τις παθήσεις τους, καθώς και τις διαθέσιμες θεραπείες.

#### **Αυξάνει τον ζλεγχο κόςτουσ.**

ο *Ένα άλλο πλεονέκτημα του λογισμικού διαχείρισης* νοσοκομείων είναι ότι διαδραματίζει καθοριστικό ρόλο στον έλεγχο του κόστους με την αύξηση της παραγωγικότητας και της αποτελεσματικότητας. Τα αποθέματα και τα έξοδα προσωπικού ελαχιστοποιούνται με την αποφυγή επαναλήψεων. Το λογισμικό μπορεί επίσης να συμβάλει στην μείωση των καθυστερήσεων και της συνήχησης που οφείλονται σε ελλιπή αρχεία. Αυτή η εφαρμογή μπορεί επίσης να θεωρηθεί ως εργαλείο διαχείρισης, το οποίο προσφέρει τη δυνατότητα συγκέντρωσης διαφορετικών ειδών δεδομένων σε χρήσιμες αναφορές.

- **Ενιςχφει την αςφάλεια των δεδομζνων.**
	- $\circ$  Όσο αναφορά την ασφάλεια του ασθενούς και την προστασία των διοικητικών πληροφοριών , το λογισμικό διαχείρισης νοσοκομείων προσφέρει απαράμιλλη απόδοση.

#### **c. Η Χρηςιμότητα τησ εφαρμογήσ**

Το σύστημα πληροφορικής έχει φέρει επανάσταση στον τομέα της ιατρικής. Σε αυτόν τον ταχύτατα αναπτυσσόμενο κόσμο της ιατρικής, είναι ένα δύσκολο έργο να διαχειριστεί ένα νοσοκομείο πολλαπλών ειδικοτήτων. Ένα σύστημα διαχείρισης νοσοκομείων (HMS) είναι ένας ηλεκτρονικός υπολογιστής ή ένα διαδικτυακό σύστημα που διευκολύνει τη διαχείριση της λειτουργίας του νοσοκομείου ή οποιασδήποτε ιατρικής εγκατάστασης. Αυτό το σύστημα ή το λογισμικό βοηθάει να πραγματοποιείτε το σύνολο των λειτουργιών του νοσοκομείου χωρίς χαρτί. Ενσωματώνει όλες τις πληροφορίες σχετικά με τους ασθενείς, τους γιατρούς, το προσωπικό, τις διοικητικές λεπτομέρειες του νοσοκομείου κλπ. σε ένα λογισμικό. Έχει τμήματα για διάφορους επαγγελματίες που αποτελούν ένα νοσοκομείο.

Πιο συγκεκριμένα στις μέρες μας η οικονομική κρίση έχει επηρεάσει πολύ και τον τομέα της υγείας. Πολλά νοσοκομεία είναι αναδιοργανωμένα και λειτουργούν με τρόπο που θα λειτουργούσαν στην δεκαετία του 90'. Με την συνεχούς ανάπτυξη της τεχνολογίας τα νοσοκομειακά συστήματα έχουν γίνει κάτι παραπάνω από χρήσιμα. Για την καλύτερη λειτουργία των νοσοκομείων τέτοια σύστημα θεωρούνται αναγκαία.

Μέσα από αυτά τα συστήματα θα μπορεί ο ασθενής να κλείσει το ραντεβού του χωρίς να χρειαστεί να περιμένει με τις ώρες στο τηλέφωνο ή σε κάποια ουρά νοσοκομείου - κλινικής. (Online booking)

Το νοσοκομείο μπορεί να διαχειριστή καλυτέρα τους ασθενείς αφού θα κρατάει τα στοιχεία τους και το ιστορικό υγείας τους. Επίσης θα κρατάει τις επαφές που θα δηλώσει ο ασθενής για έκτακτες περιπτώσεις. Οι ασθενείς θα μπορούν να ενημερώνονται για τις εξετάσεις μπαίνοντας στο σύστημα χωρίς να χρειαστεί να πάνε στο νοσοκομείο όπως συμβαίνει στις μέρες μας.

Εκτός από τους ασθενείς στο σύστημα θα γίνεται και καταγραφή των ιατρών που δουλεύουν σε αυτό. Οι γιατροί θα μπορούν να ενημερώνονται και να βλέπουν ανά πάσα στιγμή τα ραντεβού τους και τα χειρουργεία που έχουν προγραμματίσει. Θα μπορούν να κρατάνε τις ενέργειες που θέλουν να κάνουν μέσα στην μέρα – βδομάδα - μήνα. Ένα επίσης σημαντικό στοιχείο είναι ότι θα μπορούν να βλέπουν την αποδοτικότητα τους καθώς το σύστημα θα εξάγει κάποια στατιστικά για τον κάθε ιατρό και την κάθε κλινική μονάδα. Με αυτό τον τρόπο θα μπορούν να γίνουν ακόμα καλύτεροι και να έχουν ένα παραπάνω κίνητρο για εργασία.

Επιπρόσθετος θα υπάρχει καταγραφή των κλινικών μονάδων κάθε νοσοκομείου και κατηγοριοποίηση των ασθενών και τον ιατρών ανά κλινική.

Άλλο ένα πλεονέκτημα για την χρησιμοποίηση του συστήματος είναι ότι κρατάει την διαθεσιμότητα των κρεβατιών. Αυτό σημαίνει ότι ανά πάσα στιγμή μπορούν να δουν τα διαθέσιμα δωμάτια – κρεβάτια καθώς και ποιοι ασθενείς είναι στα μη διαθέσιμα. Έτσι έχουν μια ολοκληρωμένη εικόνα για το τι συμβαίνει στο νοσοκομείο.

Με αυτό τον τρόπο μειώνεται η γραφειοκρατία και όλα αυτά τα βιβλία που έχουν και κρατάνε τους ασθενείς. Όλα είναι ψηφιοποιημένα και οργανωμένα σωστά για να μπορεί το νοσοκομείο και άνθρωποι να δουλεύουν όσο πιο αποδοτικά γίνεται.

## 2. **Τεχνολογίες**

Για την υλοποίηση της διαδικτυακής εφαρμογής θα μπορούσαν να χρησιμοποιηθούν πολλές και διαφορετικές γλώσσες προγραμματισμού όπως για παράδειγμα :

- Html με την βιβλιοθήκη bootstrap ή materialize για το UI (User Interface) της εφαρμογής
- JavaScript
- CSS
- MySQL ή Postgress ή Oracle για την βάση της εφαρμογής
- PL/SQL
- WordPress
- Angular
- React
- Application Express

Μετά από έρευνα που έγιναν πάνω σε αυτές τις δυνατές γλώσσες που θα μπορούσαμε να χρησιμοποιήσουμε αποφασίσαμε να χρησιμοποιήσουμε το application express της oracle, pl/sql, καθώς και βάση δεδομένων oracle που αυτά μπορούν να συνδυαστούν με html, JavaScript και CSS.

#### a. **Oracle Application Express**

To oracle application express είναι ένα εργαλείο ανάπτυξης διαδικτυακών εφαρμογών που αλληλοεπιδρά με την βάση δεδομένων (Oracle). Αυτό δίνει την δυνατότητα να σχεδιαστούν και να αναπτυχθούν όμορφες εφαρμογές που βασίζονται σε βάσεις δεδομένων είτε σε κάποιο cloud. Το application express συνδυάζει τις ιδιότητες ενός εργαλείου όπου η ευελιξία η παραγωγικότητα και η αποτελεσματικότητα του το χαρακτηρίζουν.

Χρησιμοποιώντας το application express μπορούμε να δημιουργήσουμε μια μεγάλη ποικιλία εφαρμογών από την πιο απλοϊκή μορφή μέχρι και πολύπλοκες πολυγλωσσικές εφαρμογές που διασυνδέονται με πολυάριθμα back end συστήματα.

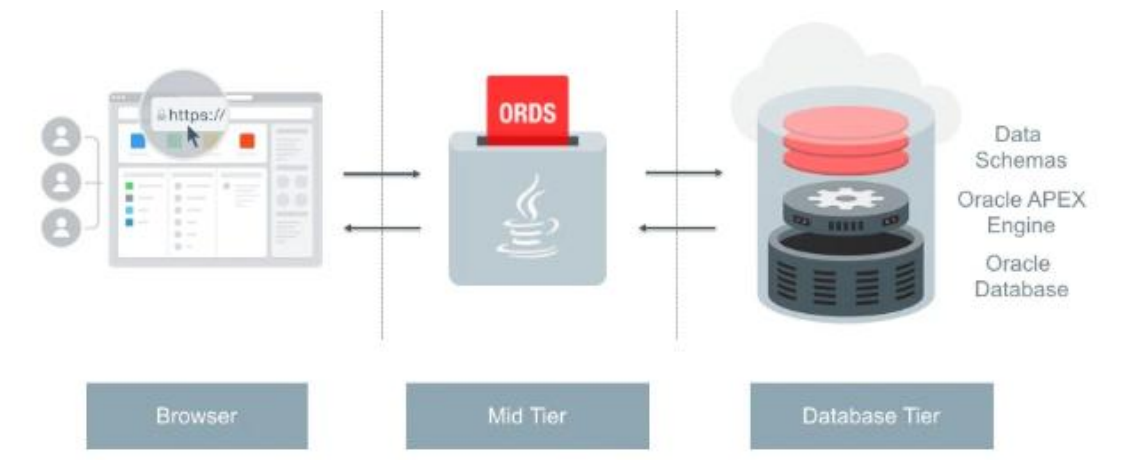

Η αρχιτεκτονική του Application Express είναι τριών βαθμίδων:

- Αρχιτεκτονική εφαρμογής
	- Απλή αρχιτεκτονική όπου τα αιτήματα σελίδων και οι υποβολές που γίνονται από το πρόγραμμα περιήγησης είναι σήραγγες μέσω του mid-tier για εκτέλεση στο Oracle Database και επιστρέφονται ως απαντήσεις HTML στο πρόγραμμα περιήγησης.
	- Δεν πραγματοποιείται χειραγώγηση ή επεξεργασία δεδομένων στη μεσαία βαθμίδα, αντί του μηχανισμού Oracle APEX (εντός της βάσης δεδομένων Oracle) δέχεται τη σελίδα και αλληλοεπιδρά με τα σχήματα δεδομένων στη βάση δεδομένων.
	- Η μεσαία βαθμίδα μπορεί να είναι είτε η προτιμώμενη υπηρεσία δεδομένων Oracle REST (ORDS) που εκτελείται σε

έναν διακομιστή Java (είτε Oracle Web-Logic Server (WLS), Oracle Glassfish ή Tomcat) είτε Oracle Embedded PL / SQL Gateway (EPG) μέρος του Oracle DB ή Oracle HTTP Server (OHS) με το mod\_plsql.

Είναι σύνηθες για το OHS να εγκαθίσταται μπροστά από το ORDS για να ενεργεί ως διακομιστής μεσολάβησης και να εξυπηρετεί εικόνες

To apex παρέχει απαράμιλλη ευελιξία στο χώρο όπου αναπτύσσουμε τις εφαρμογές μας.

#### **b.Oracle Database**

Η βάση δεδομένων Oracle (Oracle DB) είναι ένα σύστημα διαχείρισης σχεσιακής βάσης δεδομένων (RDBMS) από την Oracle Corporation. Αρχικά αναπτύχθηκε το 1977 από τον Lawrence Ellison και άλλους προγραμματιστές, το Oracle DB είναι μία από τις πιο αξιόπιστες και ευρέως χρησιμοποιούμενες μηχανές σχεσιακών βάσεων δεδομένων.

Η Oracle διαθέτει πολλά χαρακτηριστικά που την καθιστούν δημοφιλή στον επιχειρηματικό κόσμο. Οι νέες εκδόσεις των βάσεων δεδομένων της Oracle κυκλοφορούν με νέα και βελτιωμένα χαρακτηριστικά, προσαρμοσμένα στις επιχειρήσεις και τις επιχειρήσεις. Στο πλαίσιο της αγοράς λογισμικού, η Oracle έχει αναλάβει ηγετικό ρόλο λόγω της εμμονής τους στην παροχή τέλειων βάσεων δεδομένων. Έτσι, υπάρχουν πολλά πλεονεκτήματα που συνδέονται με τη χρήση βάσεων δεδομένων Oracle.

Ένα πλεονέκτημα της χρήσης των βάσεων δεδομένων της Oracle οφείλεται στην πίστη της Oracle στην ικανοποίηση του πελάτη. Για παράδειγμα, όλες οι βάσεις δεδομένων της Oracle είναι συμβατές προς τα πίσω. Αυτό επιτρέπει στις επιχειρήσεις να αναβαθμίσουν τα συστήματά τους χωρίς πλήρη αναμόρφωση του συστήματος βάσης δεδομένων τους. Αυτό παρέχει αποτελεσματικές και χαμηλού κόστους ενημερώσεις. Επιπλέον, οι νέες εκδόσεις των βάσεων δεδομένων της Oracle παρέχουν νέες δυνατότητες, διατηρώντας παράλληλα τα δημοφιλή χαρακτηριστικά από παλαιότερες εκδόσεις. Αυτό εξασφαλίζει ότι το προϊόν τους βασίζεται στη λειτουργία του πελάτη και όχι σε σχέση με το κόστος για την Oracle.

Οι βάσεις δεδομένων της Oracle χρησιμοποιούνται για πρακτικά όλες τις εφαρμογές εταιρικού επιπέδου. Έτσι, οι βάσεις δεδομένων της Oracle

κυριαρχούν στον τραπεζικό κλάδο. Δέκα από τις κορυφαίες τράπεζες του κόσμου χρησιμοποιούν τις βάσεις δεδομένων της Oracle για να διεξάγουν τις δραστηριότητές τους. Αυτό οφείλεται κυρίως στη λειτουργικότητα της Oracle. Παρέχουν ένα συνδυασμό τεχνολογίας υψηλού επιπέδου και ολοκληρωμένων επιχειρηματικών λύσεων. Αυτό είναι ιδανικό για πρακτικά όλες τις εταιρείες που έχουν τεράστια ποσά δεδομένων για αποθήκευση και πρόσβαση.

#### **Επιςκόπηςη τησ αρχιτεκτονικήσ πλζγματοσ Oracle**

Το Grid computing είναι μια νέα αρχιτεκτονική πληροφορικής που παράγει πιο ανθεκτικά και χαμηλότερου κόστους συστήματα επιχειρηματικών πληροφοριών. Με υπολογιστές πλέγματος, μπορούν να συνδεθούν ομάδες ανεξάρτητων, αρθρωτών εξαρτημάτων υλικού και λογισμικού και να επανέλθουν στη ζήτηση για να ανταποκριθούν στις μεταβαλλόμενες ανάγκες των επιχειρήσεων. Το στυλ πλέγματος των υπολογιστών στοχεύει στην επίλυση μερικών κοινών προβλημάτων με την επιχειρησιακή τεχνολογία πληροφορικής: το πρόβλημα των σιλό εφαρμογών που οδηγούν σε υποστυλωμένους, αποκλειστικούς πόρους υλικού, το πρόβλημα των μονολιθικών, δύσκαμπτων συστημάτων που είναι δαπανηρά να διατηρηθούν και είναι δύσκολο να αλλάξουν, κατακερματισμένων και αποσυντεθειμένων πληροφοριών που δεν μπορούν να αξιοποιηθούν πλήρως από την επιχείρηση στο σύνολό της.

#### **Πλεονεκτήματα του Grid Computing**

Σε σύγκριση με άλλα μοντέλα υπολογιστών, τα συστήματα πληροφορικής που σχεδιάζονται και υλοποιούνται στο στυλ πλέγματος παρέχουν υψηλότερη ποιότητα υπηρεσιών, χαμηλότερο κόστος και μεγαλύτερη ευελιξία. Η υψηλότερη ποιότητα των υπηρεσιών προκύπτει από το γεγονός ότι δεν υπάρχει ενιαίο σημείο αποτυχίας, μια ισχυρή υποδομή ασφάλειας και μια κεντρική διαχείριση βάσει πολιτικής. Το χαμηλότερο κόστος προέρχεται από την αύξηση της χρήσης των πόρων και τη δραματική μείωση των δαπανών διαχείρισης και συντήρησης. Αντί να αφιερώνουν μια στοίβα λογισμικού και υλικού σε μια συγκεκριμένη εργασία, όλοι οι πόροι συγκεντρώνονται και κατανέμονται κατά απαίτηση, εξαλείφοντας έτσι τη χρησιμοποιούμενη χωρητικότητα και τις πλεονάζουσες δυνατότητες. Το Grid computing επιτρέπει επίσης τη χρήση μικρότερων μεμονωμένων εξαρτημάτων υλικού, μειώνοντας έτσι το κόστος κάθε επιμέρους στοιχείου και παρέχοντας μεγαλύτερη ευελιξία για να αφιερώσετε πόρους σύμφωνα με τις μεταβαλλόμενες ανάγκες.

#### **Αρχιτεκτονική client / server**

Η πολυεπεξεργασία χρησιμοποιεί περισσότερους από έναν επεξεργαστές για ένα σύνολο σχετικών εργασιών. Η κατανεμημένη επεξεργασία μειώνει το φορτίο σε έναν ενιαίο επεξεργαστή επιτρέποντας σε διαφορετικούς επεξεργαστές να επικεντρωθούν σε ένα υποσύνολο σχετικών εργασιών, βελτιώνοντας έτσι τις επιδόσεις και τις δυνατότητες του συστήματος στο σύνολό του. Ένα σύστημα βάσης δεδομένων της Oracle μπορεί εύκολα να επωφεληθεί από την κατανεμημένη επεξεργασία χρησιμοποιώντας την αρχιτεκτονική πελάτη / διακομιστή. Σε αυτήν την αρχιτεκτονική, το σύστημα βάσης δεδομένων χωρίζεται σε δύο μέρη: ένα front-end ή ένα πρόγραμμα-πελάτης και ένα back-end ή ένα διακομιστή. Ο πελάτης Ο υπολογιστής-πελάτης είναι μια εφαρμογή βάσης δεδομένων που εκκινεί ένα αίτημα για μια λειτουργία που πρέπει να εκτελεστεί στον διακομιστή βάσης δεδομένων. Ζητεί, επεξεργάζεται και παρουσιάζει δεδομένα που διαχειρίζεται ο διακομιστής. Ο σταθμός εργασίας πελάτη μπορεί να βελτιστοποιηθεί για τη δουλειά του. Για παράδειγμα, μπορεί να μην χρειάζεται μεγάλη χωρητικότητα δίσκου, ή μπορεί να ωφεληθεί από γραφικές δυνατότητες. Συχνά, ο υπολογιστής-πελάτης εκτελείται σε διαφορετικό υπολογιστή από τον διακομιστή βάσης δεδομένων, συνήθως σε υπολογιστή. Πολλοί πελάτες μπορούν ταυτόχρονα να τρέχουν σε ένα διακομιστή. Ο διακομιστής Ο διακομιστής εκτελεί το λογισμικό Oracle και χειρίζεται τις λειτουργίες που απαιτούνται για ταυτόχρονη πρόσβαση σε κοινόχρηστα δεδομένα. Ο διακομιστής λαμβάνει και επεξεργάζεται τις δηλώσεις SQL και PL / SQL που προέρχονται από εφαρμογές πελάτη. Ο υπολογιστής που διαχειρίζεται το διακομιστή μπορεί να βελτιστοποιηθεί για τα καθήκοντά του. Για παράδειγμα, μπορεί να έχει μεγάλη χωρητικότητα δίσκου και γρήγορους επεξεργαστές.

#### Multitier αρχιτεκτονική: διακομιστές εφαρμογών

Μια πολυεπίπεδη αρχιτεκτονική έχει τα ακόλουθα στοιχεία: Μια διαδικασία πελάτη ή εκκίνησης που ξεκινά μια λειτουργία Ένας ή περισσότεροι διακομιστές εφαρμογών που εκτελούν τμήματα της λειτουργίας. Ένας διακομιστής εφαρμογών παρέχει πρόσβαση στα δεδομένα του πελάτη και εκτελεί κάποια επεξεργασία της ερώτησης, αφαιρώντας έτσι ένα μέρος του φορτίου από το διακομιστή βάσης δεδομένων. Μπορεί να χρησιμεύσει ως διεπαφή μεταξύ πελατών και πολλών διακομιστών βάσεων δεδομένων, συμπεριλαμβανομένης της παροχής πρόσθετου επιπέδου ασφάλειας. Ένας τερματισμός ή διακομιστής βάσης δεδομένων που αποθηκεύει τα περισσότερα από τα δεδομένα που χρησιμοποιούνται στη λειτουργία Αυτή η αρχιτεκτονική επιτρέπει τη χρήση ενός διακομιστή εφαρμογών για να κάνετε τα εξής:

- Επαληθεύστε τα διαπιστευτήρια ενός πελάτη, όπως ένα πρόγραμμα περιήγησης στο Web
- Συνδεθείτε σε διακομιστή βάσης δεδομένων Oracle Εκτελέστε την ενέργεια που ζητήσατε για λογαριασμό του πελάτη
- Εάν χρησιμοποιείται έλεγχος ταυτότητας μεσολάβησης, τότε η ταυτότητα του πελάτη διατηρείται σε όλα τα επίπεδα της σύνδεσης.

#### **c.Procedural Language/Structured Query Language (PL/SQL)**

H PL / SQL (διαδικαστική γλώσσα / δομημένη γλώσσα ερωτημάτων) είναι η διαδικαστική επέκταση της Oracle Corporation για SQL και τη σχεσιακή βάση δεδομένων της Oracle.

H Oracle Corporation επεκτείνει συνήθως τη λειτουργικότητα PL / SQL με κάθε διαδοχική έκδοση της βάσης δεδομένων της Oracle.

#### **Πλεονεκτήματα τησ PL / SQL**

H PL / SQL έχει τα εξής τα πλεονεκτήματα:

- Στενή σύνδεση με την SQL.
	- ο H PL/SQL επιτρέπει να χρησιμοποιείτε όλες τις παραμέτρους χειρισμού δεδομένων SQL, ελέγχου δρομέα και εντολές ελέγχου συναλλαγών και όλες τις λειτουργίες SQL και ψευδοκολωνες.
	- ο H PL/SQL υποστηρίζει πλήρως όλους τους τύπους δεδομένων.
	- o H PL/SQL επιτρέπει να εκτελείτε ένα ερώτημα σε sql και να επεξεργάζεται τα αποτελέσματα κάθε φορά.
- Υψηλή απόδοση
	- ο H pl/sql επιτρέπει να στείλει ένα μπλοκ δηλώσεων στην βάση δεδομένων, μειώνοντας σημαντικά την κυκλοφορία μεταξύ της εφαρμογής και της βάσης δεδομένων.
- Υψηλή παραγωγικότητα
	- o HPL / SQL επιτρέπει την γραφή ενός συμπαγές κώδικα για τον χειρισμό δεδομένων. Ακριβώς όπως μια γλώσσα scripting όπως η PERL μπορεί να διαβάσει, να μετασχηματίσει και να γράψει δεδομένα σε αρχεία, η PL / SQL μπορεί να διερευνά, μετασχηματίζει και ενημερώνει δεδομένα σε μια βάση δεδομένων.
	- ο HPL / SQL έχει πολλές δυνατότητες που εξοικονομούν χρόνο σχεδίασης και εντοπισμού σφαλμάτων και είναι το ίδιο σε όλα τα περιβάλλοντα. Αν χρησιμοποιείτε την PL / SQL με ένα εργαλείο Oracle, μπορείτε να μεταφέρετε τις γνώσεις σας σε άλλα εργαλεία της Oracle. Για παράδειγμα, μπορείτε να δημιουργήσετε ένα μπλοκ PL / SQL στο SQL Developer και, στη συνέχεια, να το χρησιμοποιήσετε σε μια ενεργοποίηση των Oracle Forms
- Φορητότητα
	- o Μπορούμε να εκτελούμε εφαρμογές pl/sql σε οποιοδήποτε λειτουργικό σύστημα και πλατφόρμα όπου τρέχει η Oracle Database.
- Ευελιξία
	- ο Τα αποθηκευμένα υποπρογραμματα αυξάνουν την δυνατότητα κλιμάκωσης συγκεντρώνοντας την επεξεργασία βάσης δεδομένων. Οι εγκαταστάσεις κοινής μνήμης του κοινόχρηστου διακομιστή επιτρέπουν στην Oracle Database να υποστηρίζει χιλιάδες ταυτόχρονους χρήστες σε έναν μόνο κόμβο
- Ευ χείριστό
	- o Τα αποθηκευμένα υποπρογραμματα PL / SQL αυξάνουν τη διαχειρισιμότητα επειδή μπορείτε να διατηρήσετε μόνο ένα αντίγραφο ενός υποπρογράμματος στο διακομιστή βάσης δεδομένων αντί για ένα αντίγραφο σε κάθε σύστημα πελάτη. Οποιοσδήποτε αριθμός εφαρμογών μπορεί να χρησιμοποιήσει τα υποπρογραμματα και μπορείτε να αλλάξετε τα υποπρογράμματα χωρίς να επηρεάσετε τις εφαρμογές που τις επικαλούνται.
- Υποστήριξη αντικειμενοστρεφούς προγραμματισμού
	- o To PL / SQL υποστηρίζει αντικειμενοστραφή προγραμματισμό με " [Abstract Data Types](https://docs.oracle.com/cd/E11882_01/appdev.112/e25519/overview.htm#BABJCCAI)".
- Υποστήριξη για την ανάπτυξη εφαρμογών Web.
	- o H ροή προγράμματος μιας εφαρμογής Web PL / SQL είναι παρόμοια με αυτή σε μια δέσμη ενεργειών CGI PERL. Οι προγραμματιστές χρησιμοποιούν συχνά δέσμες ενεργειών CGI για να δημιουργούν ιστοσελίδες δυναμικά, αλλά αυτά τα σενάρια συχνά δεν είναι τα βέλτιστα για την πρόσβαση στη βάση δεδομένων. Η παροχή περιεχομένου ιστού με αποθηκευμένα υποπρογράμματα PL / SQL παρέχει την ισχύ και την ευελιξία της επεξεργασίας της βάσης δεδομένων. Για παράδειγμα, μπορείτε να χρησιμοποιήσετε τις εντολές DML, τη δυναμική SQL και τους δρομείς. Μπορείτε επίσης να εξαλείψετε το γενικό κόστος της

διαδικασίας για τη δημιουργία μιας νέας διαδικασίας CGI για να χειριστείτε κάθε αίτημα HTTP.

- Υποστήριξη για την ανάπτυξη σελίδων διακομιστή
	- ο Οι Σελίδες PL / SQL Server (PSP) σας επιτρέπουν να αναπτύξετε ιστοσελίδες με δυναμικό περιεχόμενο. Τα PSP είναι μια εναλλακτική λύση για την κωδικοποίηση ενός αποθηκευμένου υποπρογράμματος που γράφει τον κώδικα HTML για μια ιστοσελίδα μία γραμμή τη φορά.
	- ο Οι ειδικές ετικέτες σας επιτρέπουν να ενσωματώσετε τα script PL / SQL σε κείμενο προέλευσης HTML. Οι δέσμες ενεργειών εκτελούνται όταν οι πελάτες Web, όπως τα προγράμματα περιήγησης, ζητούν από τις σελίδες. Μια δέσμη ενεργειών μπορεί να αποδεχθεί παραμέτρους, να ερωτήσει ή να ενημερώσει τη βάση δεδομένων και, στη συνέχεια, να εμφανίσει μια προσαρμοσμένη σελίδα που εμφανίζει τα αποτελέσματα.

## 3. **Σχεδιαςμόσ Application**

Κατά τον σχεδιασμό του Hospital Management System αποφασίσαμε να έχει τις εξής λειτουργίες :

• Online Booking - Ραντεβού

Ο ασθενής θα μπορεί να μπαίνει στην πλατφόρμα του νοσοκομείου και βλέποντας την διαθεσιμότητα που υπάρχει να κλείνει το ραντεβού του χωρίς να χρειαστεί να περιμένει στις ουρές του νοσοκομείου ή στην αναμονή του τηλεφώνου. Με αυτό τον τρόπο μπορούν οι εργαζόμενοι που ήταν σε αυτό το πόστο του νοσοκομείου να απασχοληθούν και με άλλες εργασίες του. Έτσι το νοσοκομείο μπορεί να χρησιμοποιήσει καλυτέρα τους υπάλληλους του και οι ασθενείς να εξυπηρετούνται καλυτέρα και γρηγορότερα.

Ακόμα το νοσοκομείο έχει εικόνα για όλα τα ραντεβού ανά κλινική σε πραγματικό χρόνο και όποια στιγμή επιθυμούν.

• Διαχείριση ασθενών.

To σύστημα θα καταγραφεί και θα κρατάει όλους τους ασθενείς του νοσοκομείου. Θα καταγράφει τα στοιχεία τους όπως για παράδειγμα το όνομα του , το ΑΜΚΑ του ,την ασφάλεια του , τα φάρμακα που είναι αλλεργικός κ.α.

Μέσα από αυτό ο ασθενείς θα μπορεί να περνάει τις επαφές που θα ήθελε να έχει το νοσοκομείο σε περίπτωση κάποιας έκτακτης ανάγκης.

Ακόμα κρατάει το ιστορικό του κάθε ασθενή όπως για παράδειγμα όλες τις φορές που έχει επισκεφτεί το νοσοκομείο εάν έκανε κάποιες εξετάσεις τα αποτελέσματα των εξετάσεων ακόμα ,τις διαγνώσεις των ιατρών, τα χειρουργεία που θα μπορούσε να είχε κάνει ο ασθενής κ.α.

Έτσι το νοσοκομείο ανά πάσα στιγμή έχει όλα τα στοιχεία που χρειάζεται σε περίπτωση ανάγκης διαθέσιμα χωρίς να χρειάζεται να τρέχει και να ψάχνει σε παλιά βιβλία. Πράγμα που είναι μη λειτουργικό την σημερινή εποχή.

• Διαχείριση ιατρών.

Το σύστημα καταγραφεί και κρατάει όλους τους ιατρούς που δουλεύουν για το νοσοκομείο. Καταγράφει τα στοιχεία τους όπως ονοματεπώνυμο, τηλέφωνο, ειδικότητα κ.α. Ο κάθε γιατρός έχει την επιλογή να βάλει τα δικά του task που έχει να κάνει μέσα στην μέρα – βδομάδα – μήνα. Ουσιαστικά δίνει την δυνατότητα στο ιατρό να κάνει τον δικό του προγραμματισμό. Κάθε ιατρός ανήκει και σε ένα ή περισσότερα τμήματα κλινικής με αυτό το τρόπο υπάρχει η γνώση σε

ποιο τομέα του νοσοκομείου εργάζεται ο γιατρός. Επίσης το σύστημα εξάγει κάποια στατιστικά για τον ιατρό όπως για παράδειγμα ποσά ραντεβού έχει μέσα στο μήνα (εξάγοντας έτσι και την προτιμήσει των ασθενών), πόσα επιτυχημένα χειρουργεία έχει κ.α. Με αυτό τον τρόπο μετράει την αποδοτικότητα του και δίνει έτσι ένα έξτρα κίνητρο για δουλειά ώστε να βελτιώνει όλο και πιο πολύ τα στατιστικά του και την φήμη του. Επίσης το νοσοκομείο θα μπορούσε να βάλει κάποια μπόνους αν ο γιατρός πιάνει τα στατιστικά που αυτό του θέτει.

Κατανραφή Κλινικών.

Το σύστημα καταγραφεί τις κλινικές που υπάρχουν στο νοσοκομείο. Κάθε κλινική έχει τους δικούς της ιατρούς , τους δικούς της ασθενείς καθώς και τα δικά της ραντεβού. Το σύστημα εξάγει στατιστικά για κάθε κλινική.

Μερικά από αυτά είναι τα εξής:

- o Στατιστικά για την κατάσταση των ραντεβού που έχει η κάθε κλινική.
- ο Τους γιατρούς ανά κλινική
- o Την πιο δημοφιλή κλινική στο νοσοκομείο κ.α.
- Καταγραφή χειρουργείων.

Το σύστημα θα καταγράφει όλα τα χειρουργεία που θα γίνουν στο νοσοκομείο. Θα κρατάει πληροφορίες από αυτά όπως για παράδειγμα ποιος ασθενής θα χειρουργηθεί, ποιος είναι ο υπεύθυνος ιατρός και ποια ιατρική του ομάδα. Μέσα από αυτό θα μπορεί είτε ο ιατρός είτε κάποιος υπάλληλος να κλείσει ένα χειρουργείο κοιτώντας την διαθεσιμότητα που υπάρχει. Μέσα από αυτόν τον τρόπο υπάρχει ενημέρωση για την διαθεσιμότητα των χειρουργείων σε πραγματικό χρόνο. Όλες οι διαδικασίες πλέον γίνονται πιο σωστά οργανωμένα και αυτοματοποιημένα.

Το σύστημα θα εξάγει και κάποια στατιστικά για τα χειρουργεία όπως για παράδειγμα ποσοστό επιτυχίας του νοσοκομείου στα χειρουργεία.

• Καταγραφή παραπόνων.

Το σύστημα θα έχει ένα ειδικό χώρο οπού οι ασθενείς θα μπορούν εκεί να υποβάλλουν τα παράπονα τους είτε για το νοσοκομείο γενικά είτε για κάποιο ιατρό είτε για ότι δεν τους άρεσε από την επίσκεψή τους. Ο λόγος που αποφασίσαμε να βάλουμε αυτή την λειτουργία στο σύστημα είναι για να μπορεί το νοσοκομείο να ενημερώνετε για τις αδυναμίες του. Μέσα από τις απόψεις των ανθρώπων που το

επισκέπτονται μπορεί να αντλήσει δεδομένα ώστε να φτιάξει τις αδυναμίες του και να γίνετε όλο και καλύτερο.

Επίσης δίνουμε την δυνατότητα στον ασθενή να παράθεση την γνώμη του για το νοσοκομείο ώστε να νιώθει και αυτός ότι βοηθάει ώστε ο τομέα της υγείας να γίνετε όλο ένα και καλύτερος. Σε τέτοια συστήματα θεωρείτε πολύ βασική η λειτουργία αυτή.

Διαχείριση των διαθέσιμων κρεβατιών.

Η λειτουργία αυτή είναι μια λειτουργία που την χρειάζονται και είναι απαραίτητη σχεδόν για όλα τα νοσοκομεία και τις κλινικές για να μπορούν να είναι λειτουργικά και οργανωμένα. Πολλές είναι οι φορές που έχουμε επισκεφτεί νοσοκομεία και παρατηρούμε ανθρώπους να κοιμούνται σε κρεβάτια στο διάδρομο γιατί δεν υπάρχει διαθέσιμο δωμάτιο. Ακόμα πιο πολλές είναι οι φορές που περιμένουμε με τις ώρες μέχρι να μας ενημερώσουν εάν υπάρχει διαθεσιμότητα σε κρεβάτι για να γίνει η εισαγωγή ενός ασθενή.

Μέσα από το σύστημα θα μπορεί να υπάρξει αυτή η διαχείριση των κρεβατιών ανά κλινική. Αυτό σημαίνει το εξής :

Το σύστημα θα κρατάει ανά κλινική πόσα δωμάτια υπάρχουν και πόσα κρεβάτια μέσα σε αυτά . Κάθε δωμάτιο που θα έχει διαθέσιμο κρεβάτι θα δείχνει ότι είναι διαθέσιμο και θα δείχνει και πιο κρεβάτι είναι διαθέσιμο. Με αυτό τον τρόπος ο χρήστης θα μπορεί πολύ εύκολα να δει πόσα δωμάτια έχει διαθέσιμα η κλινική και να οργανώσει τις εισαγωγές που πρέπει να γίνουν.

Με αυτή την λειτουργία ο υπάλληλος του νοσοκομείο μπορεί να δει σε πραγματικό χρόνο ποια δωμάτια είναι διαθέσιμα με μια απλή αναζήτηση στο σύστημα χωρίς να σπαταλήσει πολύ χρόνο ώστε να μην ταλαιπωρηθεί και ο ασθενής. Ακόμα μπορεί να γνωρίζει ποιος ασθενής είναι σε πιο δωμάτιο και σε πιο κρεβάτι.

Είναι μια από τις πιο βασικές λειτουργίες του συστήματος καθώς η διαδικασία εύρεσης και εισαγωγής του ασθενή σε διαθέσιμο δωμάτιο διαρκεί μόνο λίγα λεπτά σε αντίθεση με την σημερινή διαδικασία που παίρνει ώρες.

Παράμετροι.

Το σύστημα έχει δημιουργηθεί ώστε να μπορεί να συντηρηθεί και να τροποποιηθεί από το νοσοκομείο. Αυτό σημαίνει ότι έχουμε κάποιες παραμετρικές σελίδες όπου από εκεί μπορούν να προστεθούν και να αφαιρεθούν δεδομένα.

Ας δούμε κάποια παραδείγματα:

Κάθε νοσοκομείο δεν έχει τα ίδια τμήματα κλινικών. Αυτό σημαίνει ότι πρέπει να υπάρχει λειτουργία που να ορίζει αυτό ποιες κλινικές διαθέτει ή ποιες ειδικότητες ιατρών έχει.

Όσο αναφορά τα δωμάτια υπάρχει λειτουργία για να προσθέσεις ένα δωμάτιο σε μια κλινική ή κρεβάτια σε ένα δωμάτιο. Ακόμα και να αφαιρέσεις κάποια δωμάτια ή κρεβάτια.

Ακόμα μπορεί να θέλει να προστεθεί μια χώρα η οποία δεν υπάρχει στο σύστημα για να δηλωθεί και η υπηκοότητα για παράδειγμα ενός ασθενή.

Αναφορικά με τα παράπονα μπορεί το νοσοκομείο να θέλει να βάλει περισσότερες κατηγορίες παραπόνων.

Όλα αυτά μπορούν να γίνουν μέσα από το σύστημα πολύ εύκολα και γρηγορά ώστε κάθε νοσοκομείο να μπορεί να παραμετροποίηση όπως θέλει την εφαρμογή αυτή.

• Ρόλοι

Κάθε χρήστης του συστήματος θα έχει και έναν ρόλο. Με βάση αυτόν τον ρόλο θα καθορίζεται και η πρόσβαση που θα έχει στις λειτουργίες της εφαρμογής.

Στο σύστημα μας υπάρχουν 3 ρόλοι :

- 1. Ασθενής.
- 2. Γιατρός.
- 3. Διαχειριστής.

Ας δούμε πιο αναλυτικά τον κάθε ρόλο και τι δικαιώματα έχει αυτός στην εφαρμογή

**1. Αςθενήσ**

Ο χρήστης με τον ρόλο ασθενή θα έχει πρόσβαση στις εξής λειτουργίες :

- > Online Booking. Θα μπορεί να κλείνει το ραντεβού του. Και να βλέπει και τα ήδη ραντεβού που έχει κλείσει.
- $\triangleright$  Προσθήκη επαφών στο λογαριασμό του για έκτακτη ανάγκη.
- $\triangleright$  Θα μπορεί να βλέπει το ιστορικό του καθώς και αποτελέσματα εξετάσεων και την διάγνωση των ιατρών όπου αυτοί θα ανεβάζουν στο ιστορικό του.
- Θα μπορεί να καταχωρεί τα παράπονα που μπορεί να έχει όσο αναφορά το νοσοκομείο ώστε να το βοηθήσει να γίνει καλύτερο.
- > Θα μπορεί να βλέπει τι γιατρούς και ποιους γιατρούς έχει το νοσοκομείο ή κλινική.
- > Θα μπορεί να παρακολουθεί από ποιες κλινικές αποτελείτε το νοσοκομείο, τους γιατρούς που δουλεύουν ανά κλινική.

#### **2.Γιατροι.**

Ο χρήστης με τον ρόλο γιατρού θα έχει πρόσβαση στις εξής λειτουργίες :

- > Θα έχει πρόσβαση σε όλους τους ασθενείς ώστε να βλέπει το ιστορικό και τις πληροφορίες τους.
- > Θα έχει πρόσβαση στις πληροφορίες των Γιατρών.
- > Επίσης ο κάθε γιατρός έχει και την δικιά τους καρτέλα όπου μπορεί να δει τα χειρουργεία του και τα ραντεβού του.
- > Έχει πρόσβαση στις κλινικές και στις πληροφορίες τους.
- $\triangleright$  Μπορεί να δει τα διαθέσιμα χειρουργεία και να κλείσει κάποιο χειρουργείο.
- > Έχει πρόσβαση στα δωμάτια και μπορεί να καταχωρήσει έναν ασθενή σε δωμάτιο.

#### 3. Διαχειριστής.

Ο χρήστης με τον ρόλο διαχειριστή θα έχει πρόσβαση σε όλες τις λειτουργίες τις εφαρμογής. Ακόμα και στις παραμετρικές λειτουργίες που περιγράψαμε παραπάνω. Ουσιαστικά είναι ο ρόλος που μπορεί να παραμετροποιήσει την εφαρμογή και να έχει πρόσβαση στα πάντα. Αυτό τον ρόλο δεν μπορούν να το έχουν πολλοί χρήστες για την καλύτερη ασφάλεια του συστήματος.

### 4. **Υλοποίηςη του Application.**

Για την υλοποίηση του application θα έπρεπε αρχικά να σχεδιάσουμε την βάση δεδομένων που θα αποθηκεύεται όλη η πληροφορία που αναφέραμε πιο πάνω.

Η βάση αποτελείτε από 26 πίνακες, κάποιοι από αυτούς είναι η βασικές ενότητες και κάποια είναι παραμετρική.

Κάποιες από τις βασικές οντότητες είναι για παράδειγμα :

- Patients
- Doctors
- Appointment
- Surgery
- Contact
- History κ.α.

Ενώ παραμετρικοί πίνακες θεωρούνται :

- Status
- Component
- Master Menu
- Role
- Specialty
- Complaint type κ.α.

Παρακάτω παραθέτω το σχεσιακό μοντέλο της βάσης :

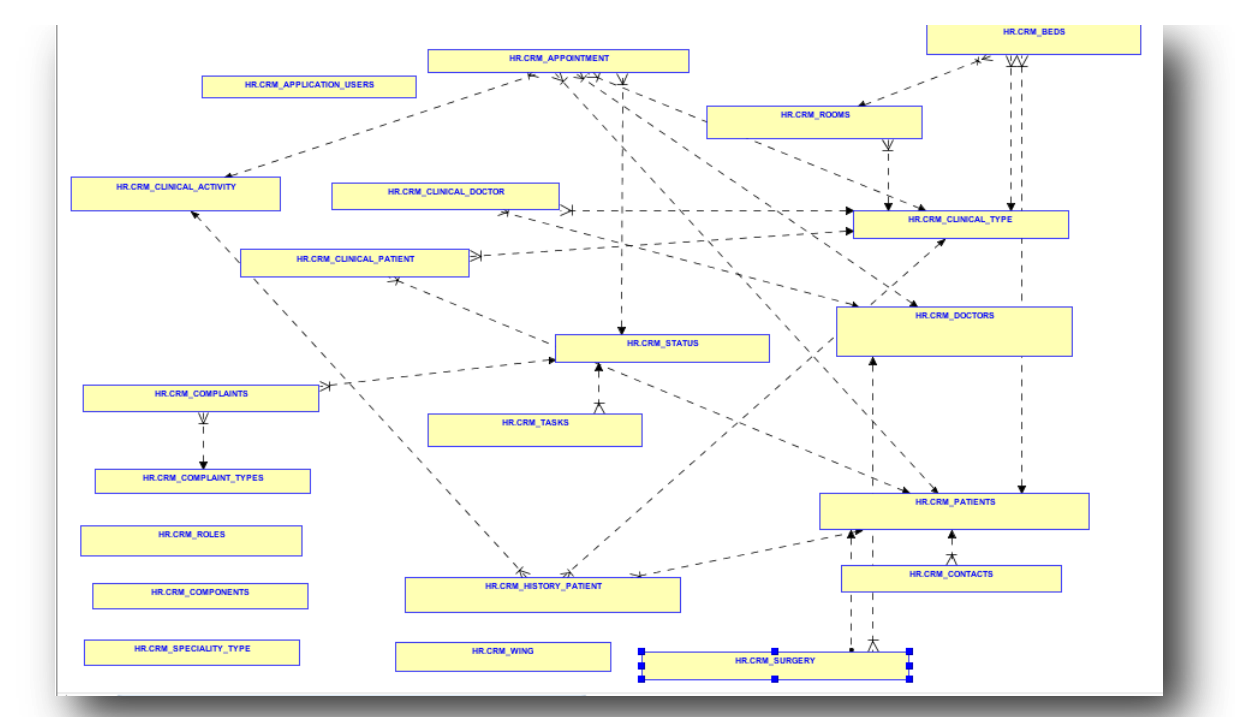

#### **Υλοποίηςη Application**

Αφού ολοκληρώσαμε την δημιουργία της βάσης ξεκινήσαμε να στήνουμε το application. Όπως παρουσιάσαμε και παραπάνω χρησιμοποιήσαμε το Application Express.

#### **i.Login Page**

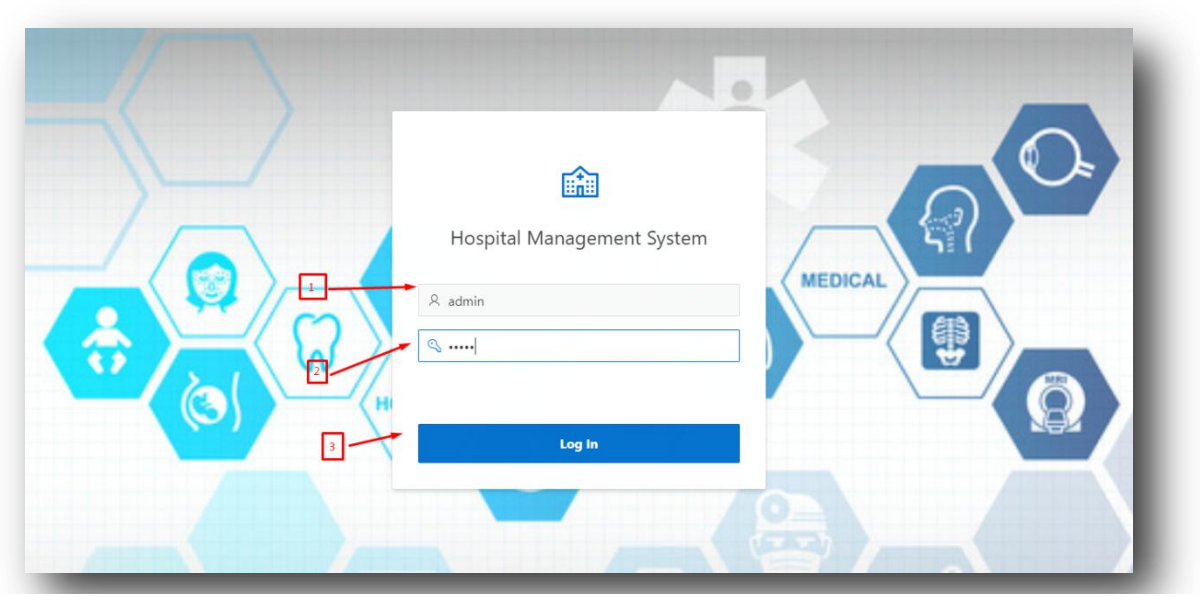

Αυτή είναι η πρώτη σελίδα που βλέπει ο χρήστης όταν θέλει να μπει στην εφαρμογή

- 1.Πεδίο καταχώρησης Username
- 2. Πεδίο καταχώρησης Password.
- 3. Πατώντας το κουμπί Log in μπαίνουμε στην εφαρμογή.

#### **ii.Patients**

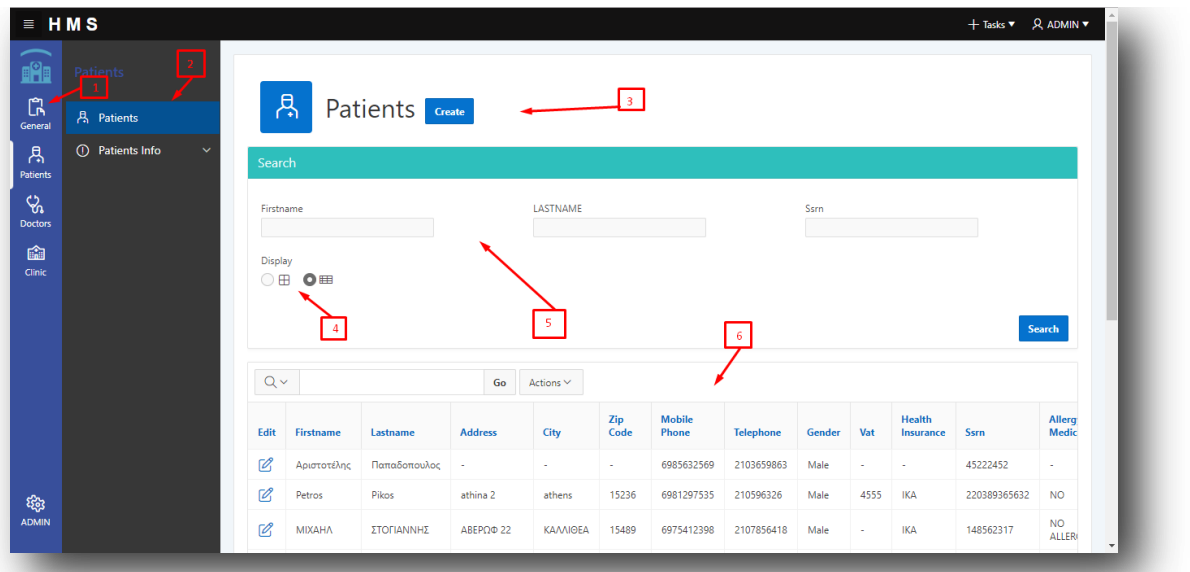

Για να δούμε τους ασθενείς στο σύστημα θα πρέπει να επιλέξουμε από το menu αριστερά την επιλογή "Patients" (1). Αυτό μας εμφανίζει τις καρτέλες που βρίσκονται δεξιά από το γενικό menu. Από αυτές επιλέγουμε την καρτέλα Patients και μας εμφανίζει την σελίδα που βλέπουμε στα δεξιά.

Σε αυτή την σελίδα παρουσιάζονται όλοι οι ασθενείς που υπάρχουν στο σύστημα(6) αυτοί μπορούν να παρουσιαστούν σαν ένα report η με κάρτες κάνοντας εμείς την επιλογή πως θέλουμε να εμφανίζονται.(4) Υπάρχει η λειτουργία της αναζήτησης όπου μέσα από αυτή μπορούμε να αναζητήσουμε έναν ασθενή με βάση είτε το όνομα του είτε το αμκα του.(5). Με το κουμπάκι Create ξεκινάμε την διαδικασία εισαγωγής νέου ασθενή στο σύστημα (3)

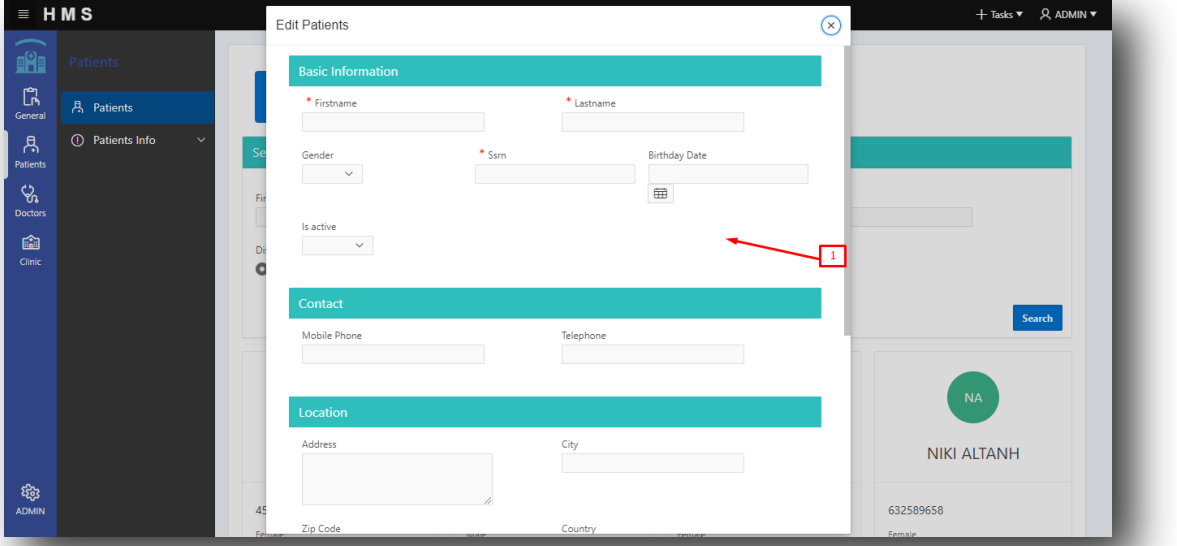

Συμπληρώνουμε τις πληροφορίες και πατώντας το κουμπί Create που βρίσκεται στο τέλος της φόρμας περνάμε τον ασθενή στο σύστημα.

Ακόμα με την επιλογή του μολυβιού που βρίσκεται διπλά από κάθε ασθενή μπαίνουμε στην προσωπική καρτέλα του.

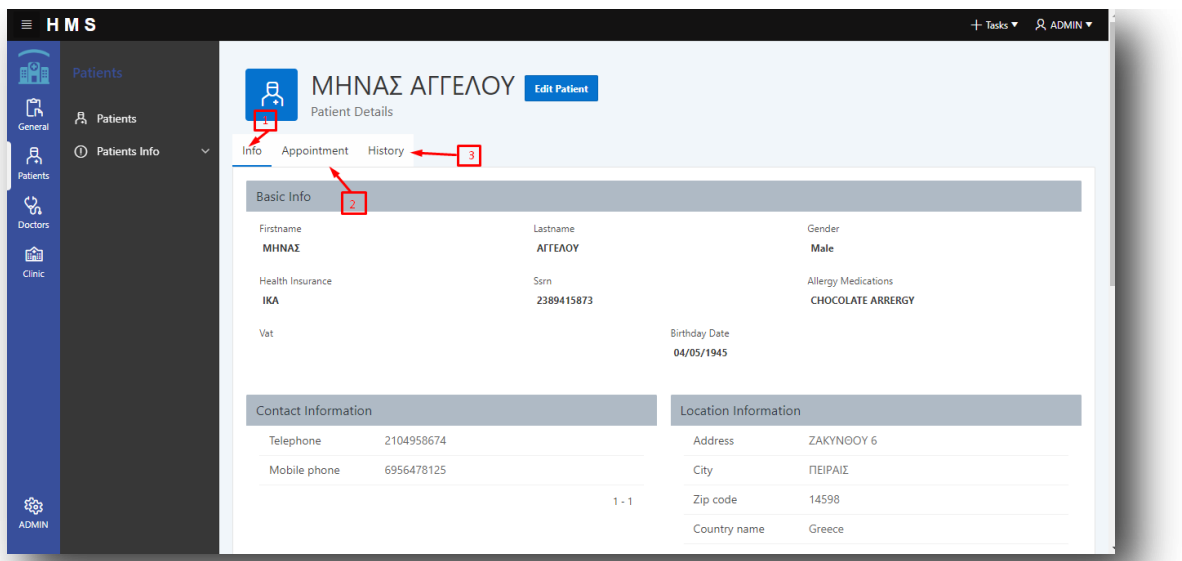

Η καρτέλα του ασθενή περιέχει τις εξής πληροφορίες:

- Βασικές πληροφορίες όπως όνομα γενέθλια τηλέφωνα διεύθυνσής
- Τα ραντεβού του.
- Και το Ιστορικό του ασθενή.

Πηγαίνοντας το στην καρτέλα Patients Info μπορούμε να δούμε τις εγγραφές που ζχουν γίνει .

**iii.Doctors** 

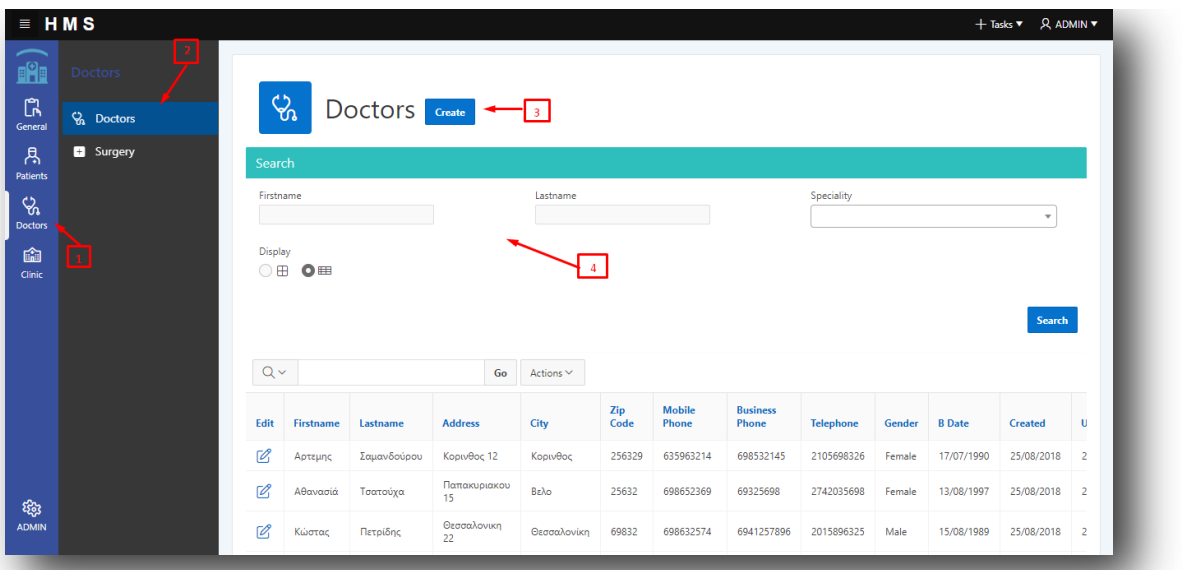

Όμοια όπως με τους ασθενείς έτσι και με τους ιατρούς πρέπει να επιλέξουμε στο κύριο μενού αριστερά την επιλογή doctors(1) και στο αριστερό μενού την καρτέλα doctors(2). Εξίσου υπάρχει δυνατότητα αναζήτησης με βάση το όνομα και την ειδικότητα του ιατρού.(4) Με το κουμπί Create ξεκινάμε την διαδικασία προσθήκης ιατρού στο σύστημα(3).

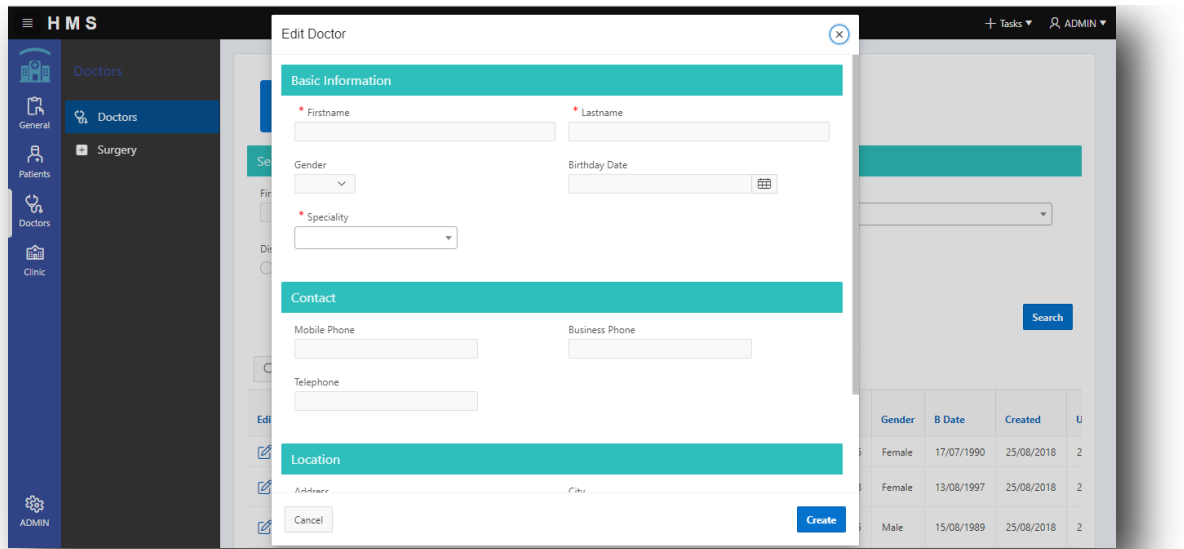

Αφού συμπληρώσουμε τα απαραίτητα στοιχεία πατάμε το κουμπί Create για να γίνει η προσθήκη του ιατρού.

Πατώντας το μολυβί που βρίσκονται διπλά σε κάθε ιατρό μεταφερόμαστε στην προσωπική καρτέλα του ιατρού

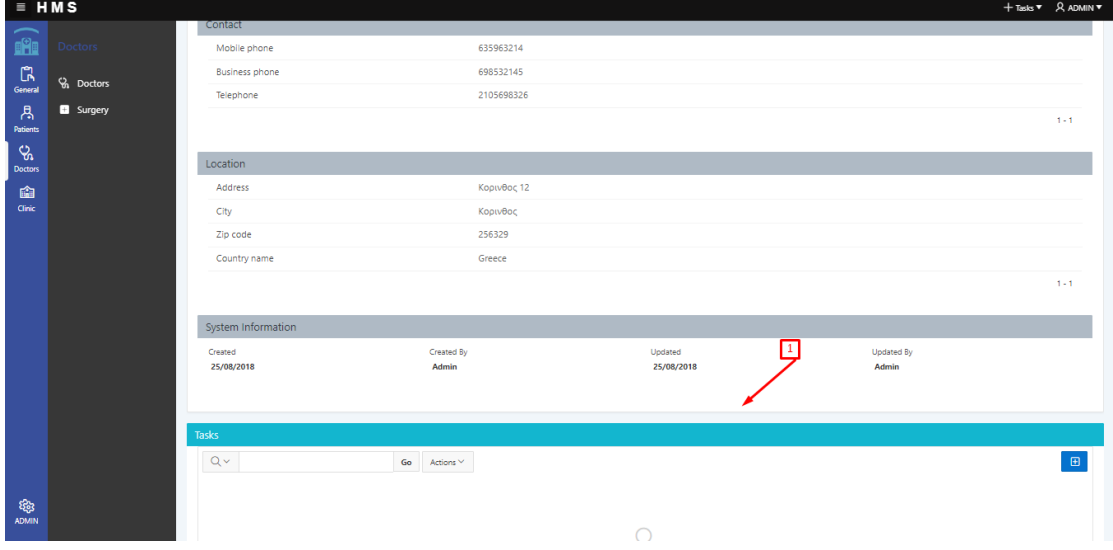

Εδώ υπάρχουν οι βασικές πληροφορίες του ιατρού καθώς και τα ραντεβού που έχει και τα χειρουργεία. Ακόμα δίνουμε την δυνατότητα στον ιατρό να περάσει τα δικά του Task και να οργανώσει το πρόγραμμα του .(1)

Στο μενού εκτός από την καρτέλα των ιατρών βλέπουμε και την καρτέλα Surgery .

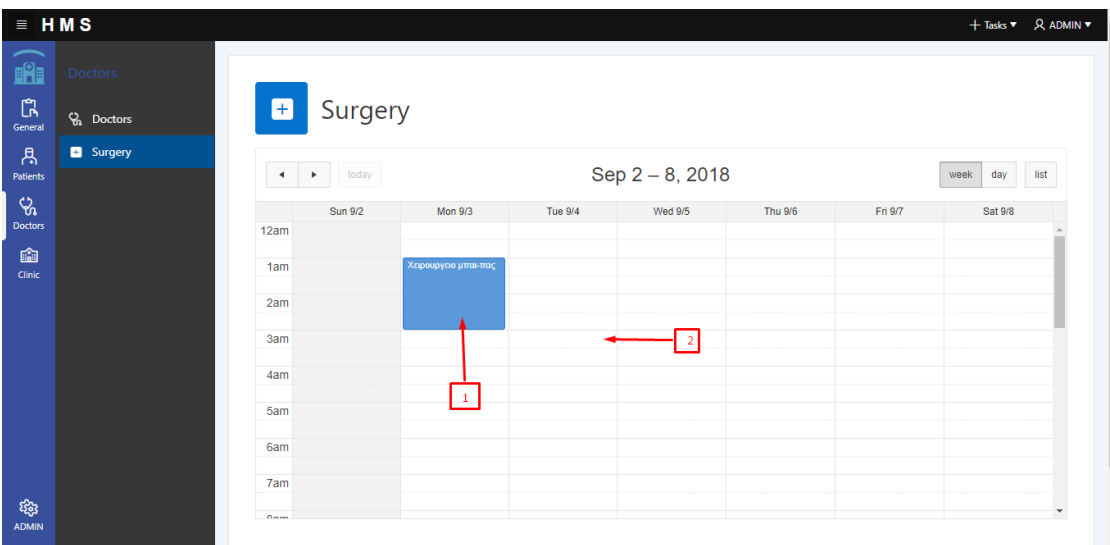

Σε αυτό το σημείο της εφαρμογής καταγράφονται και καταχωρούνται τα χειρουργεία. Με μπλε χρώμα εμφανίζονται τα κλεισμένα χειρουργεία(1) στις ώρες που είναι κενές κάνοντας κλικ πάνω σε μια ώρα (2) ξεκινάει η διαδικασία καταχώρησης.

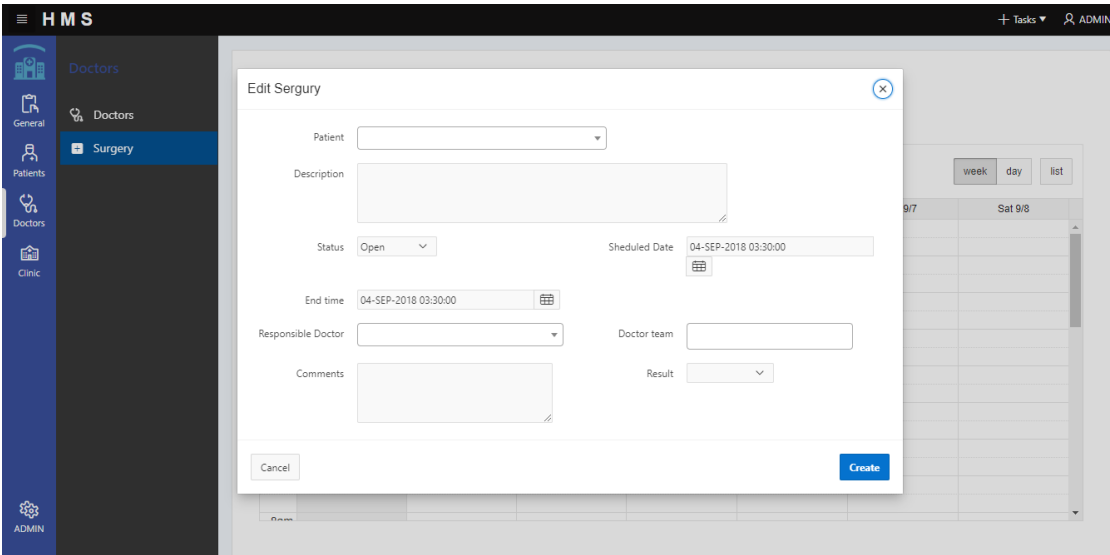

Συμπληρώνουμε τις απαραίτητες πληροφορίες και πατώντας το κουμπί create έχουμε προγραμματίσει το χειρουργείο που θέλουμε.

#### **iv. Clinics**

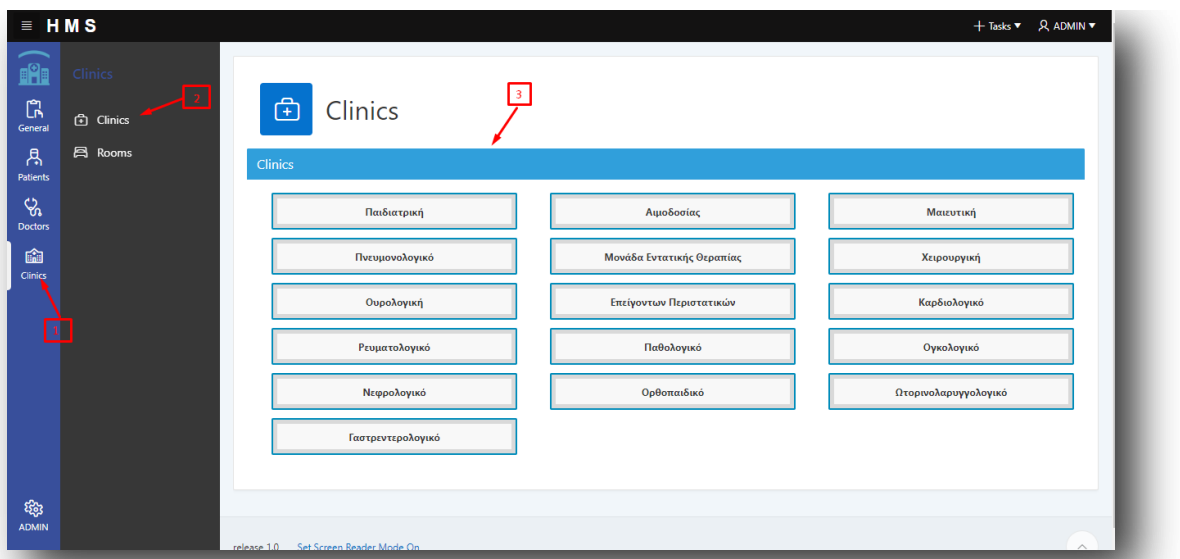

Επιλέγοντας το Clinics από το κύριο μενού και την καρτέλα clinics μεταφερόμαστε στην παραπάνω σελίδα όπου εμφανίζονται όλες οι κλινικές που έχει το νοσοκομείο. Πατώντας στην κλινική που θέλουμε μεταφερόμαστε στην παρακάτω καρτέλα.

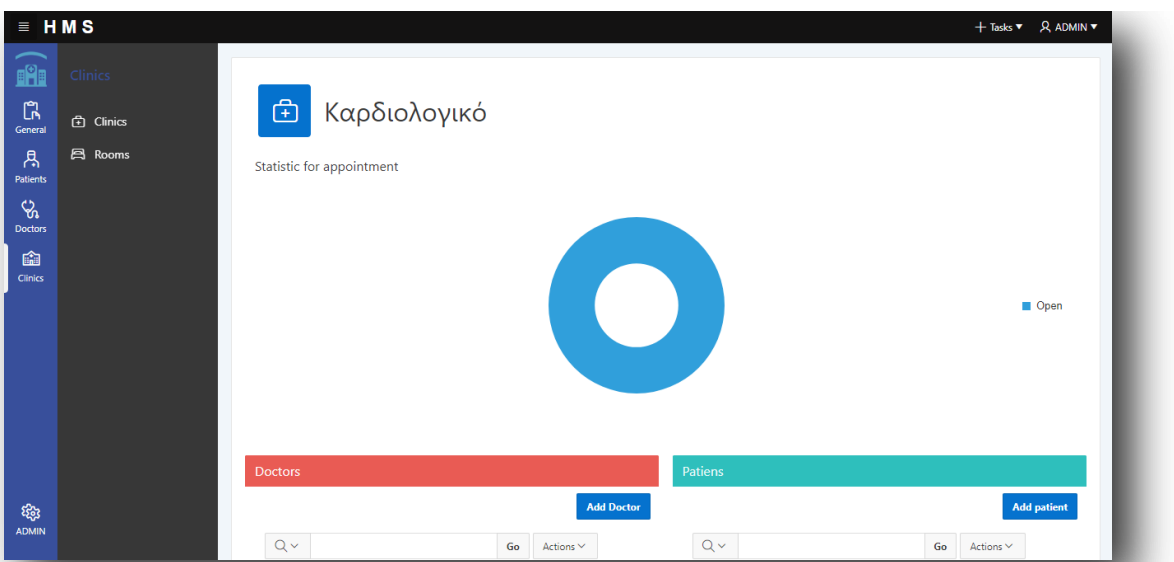

Στην προσωπική καρτέλα της κλινικής εμφανίζονται στατιστικά των ραντεβού της κλινικής ποιο ασθενείς και ποιοι γιατροί ανήκουν σε αυτή την κλινική ακόμα και τα ραντεβού που έχουν κλειστεί στην κλινική.

Πατώντας το κουμπί Add Doctor και Add Patient καταχωρούμε γιατρούς και ασθενείς αντίστοιχα στην κλινική.

Εκτός από την καρτέλα των κλινικών βλέπουμε και την καρτέλα των δωμάτιων.

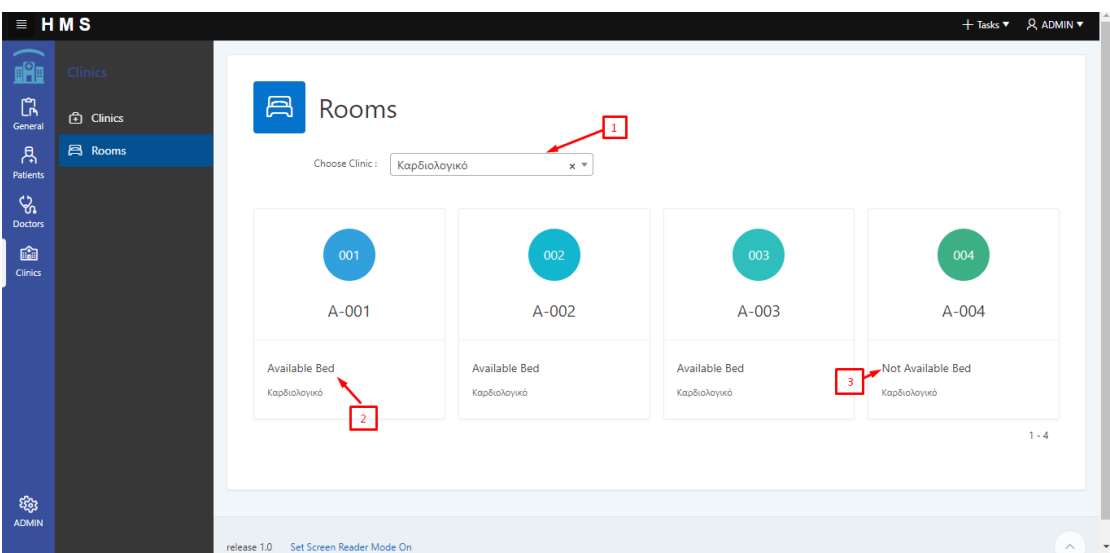

Σε αυτή την σελίδα θα πρέπει πρώτα να επιλέξουμε την κλινική που θέλουμε να δούμε τα δωμάτια(1). Αφού την επιλέξουμε μας εμφανίζονται τα δωμάτια τις κλινικής .Εδώ παρατηρούμε ότι υπάρχει ένδειξη που αναφέρει εάν το δωμάτιο έχει διαθέσιμα κρεβάτια ή όχι ! (2)(3)

Πατώντας πάνω σε ένα διαθέσιμο δωμάτιο μεταφερόμαστε στην σελίδα με τα κρεβάτια αυτού του δωμάτιου που επιλέξαμε.

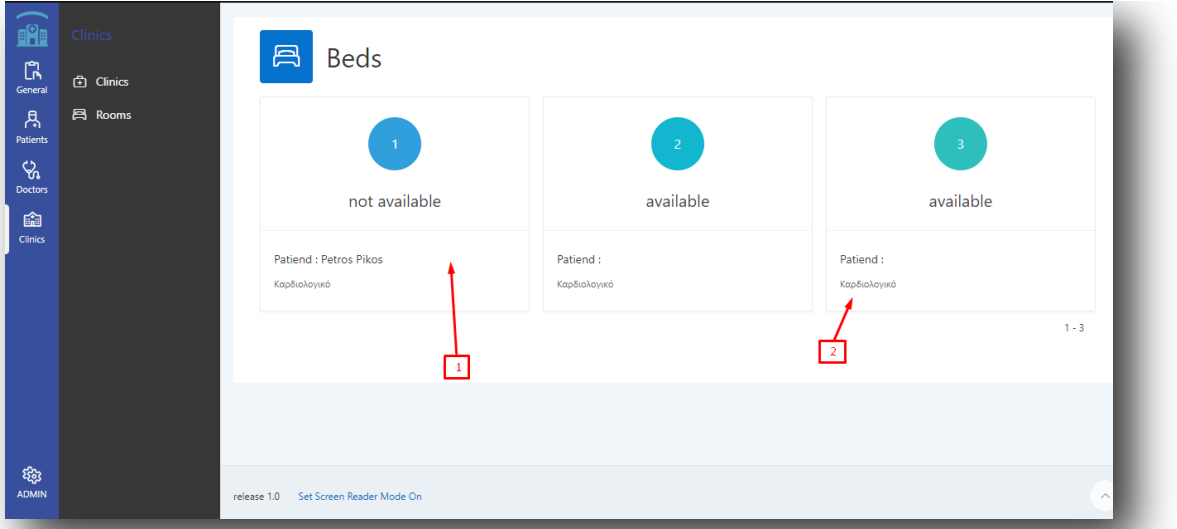

Εδώ παρατηρούμε τα κρεβάτια του δωματίου με σχετική ένδειξη εάν είναι διαθέσιμα ή όχι.  $(1)(2)$ .

Πατώντας πάνω στο διαθέσιμο κρεβάτι ξεκινάμε την διαδικασία κλείσιμο κρεβατιού.

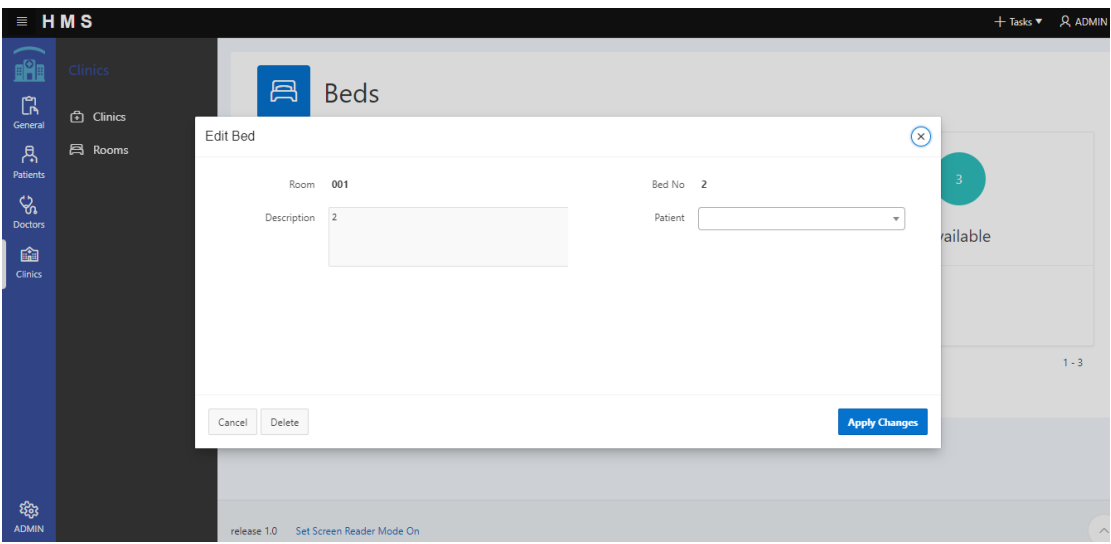

Επιλέγουμε τον ασθενή που θέλουμε να τοποθετήσουμε στο κρεβάτι και πατώντας Apply αποθηκεύουμε την καταχώρηση.

#### **v. Complaint**

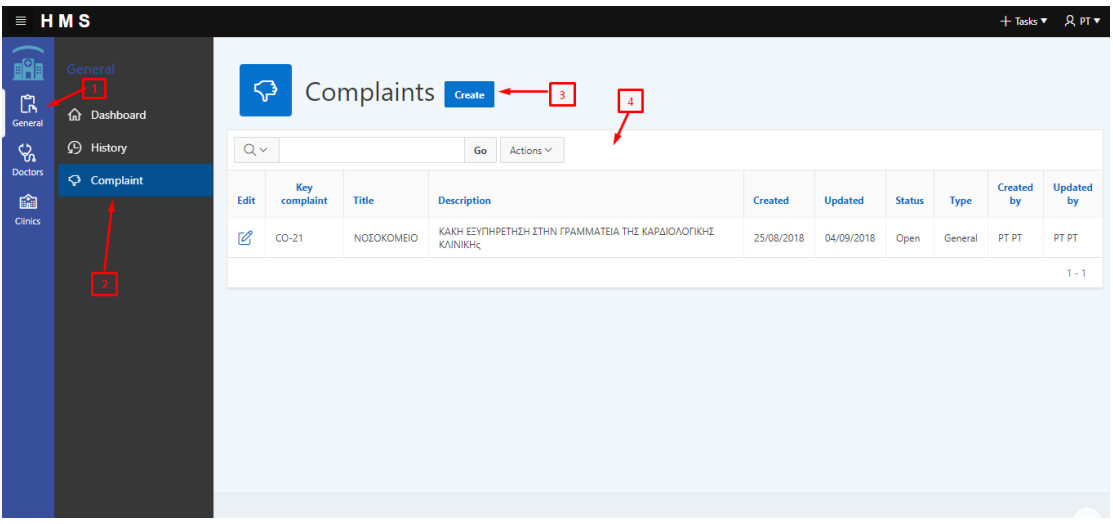

Η λειτουργία αυτή είναι σημαντική για την εξέλιξη του νοσοκομείου. Στην εφαρμογή έχουμε κάνει την λειτουργία αυτή απλή προς τους χρήστες για να είναι κατανοητή από όλους.

Αρκεί λοιπόν να πάμε στο general από το γενικό menu και επιλέγουμε την καρτέλα Complaint.(1)(2) Εάν τα δικαιώματα μας είναι admin τότε θα δούμε όλα τα complaint που έχουν καταχωρηθεί εάν τα δικαιώματα που έχουμε είναι πελάτη τότε θα δούμε μόνο τα complaint που έχουμε καταχωρήσει εμείς.(4) Πατώντας το κουμπί Create ξεκινάμε την διαδικασία για καταχώρησης.

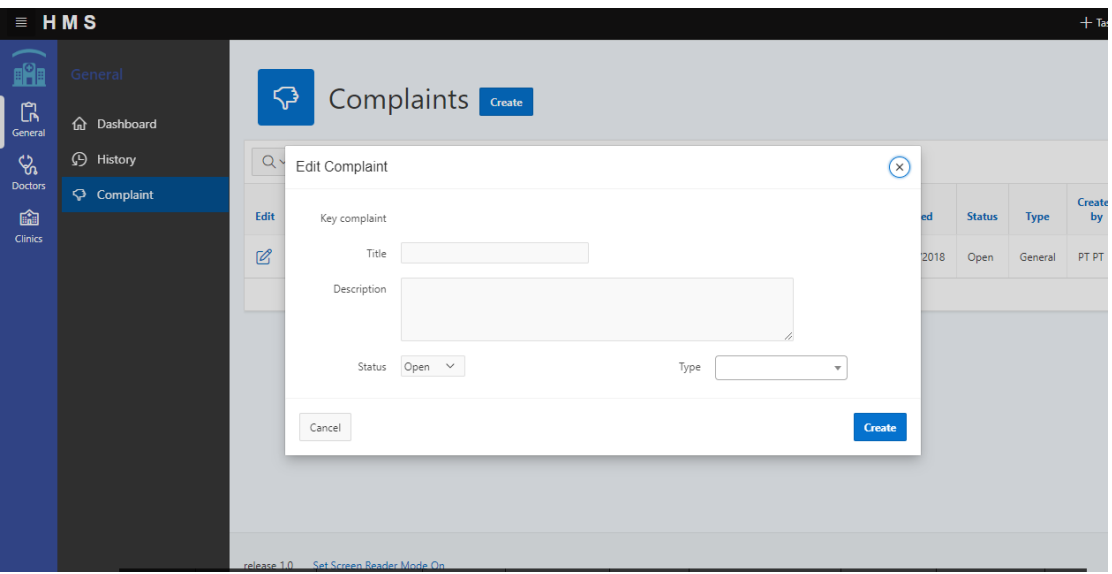

Καταγράφουμε τις απαραίτητες πληροφορίες και πατάμε create.

Αφού καταχωρήσουμε το complaint μας δίνεται η δυνατότητα να βάλουμε κάποια σχόλια σε αυτό . Για παράδειγμα :

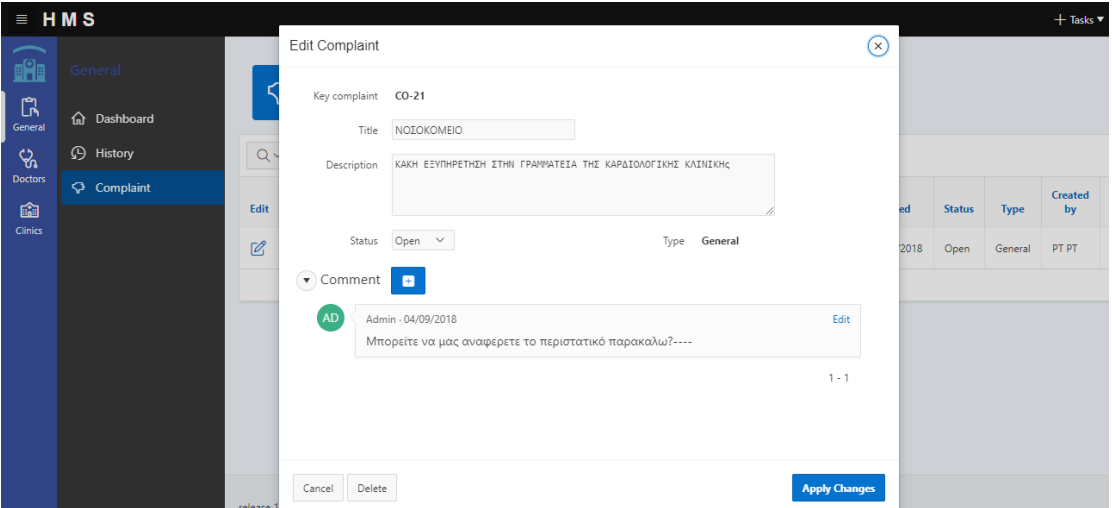

#### **v. Dashboard**

Σε αυτό το σημείο της εφαρμογής ο κάθε ρόλος βλέπει και διαφορετικό dashboard . Πάμε να δούμε πιο αναλυτικά τι βλέπει ο κάθε ρόλος :

Admin

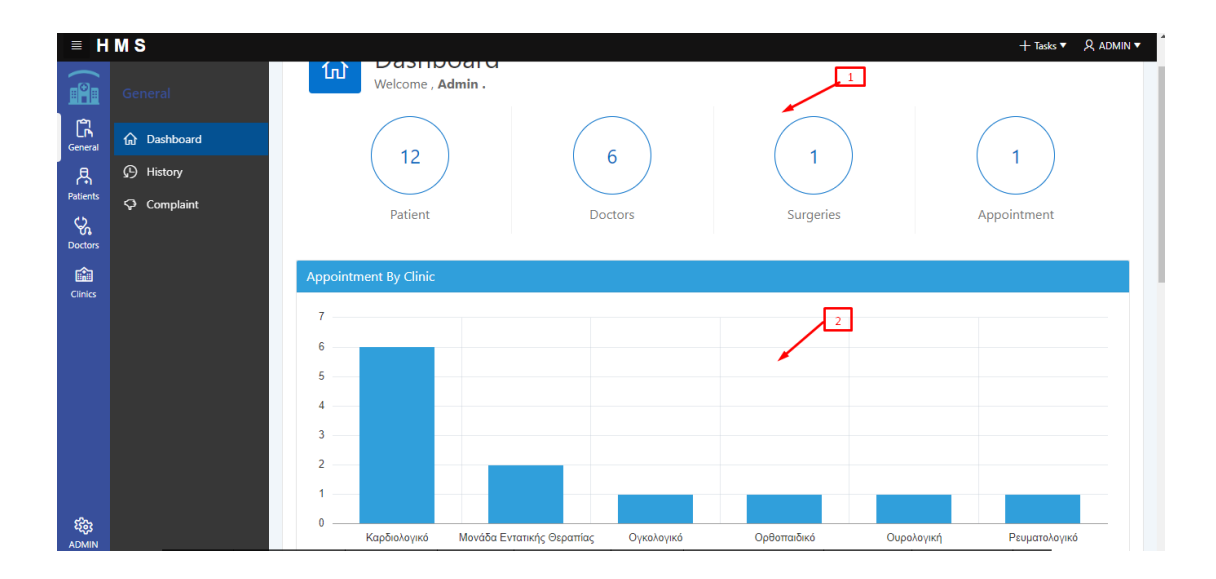

Ο admin βλέπει αρχικά μια γενική πληροφορία. Πόσοι ασθενείς και γιατροί είναι εγγεγραμμένη στο σύστημα , τα χειρουργεία και τα ραντεβού που είναι να γίνουν από την τωρινή ημερομηνία και μετά.(1)

Βλέπει επίσης ένα διάγραμμα που δείχνει το πλήθος των ραντεβού ανά κλινική. Με αυτό το τρόπο βλέπουμε και ποια κλινική έχει τα περισσότερα ραντεβού.

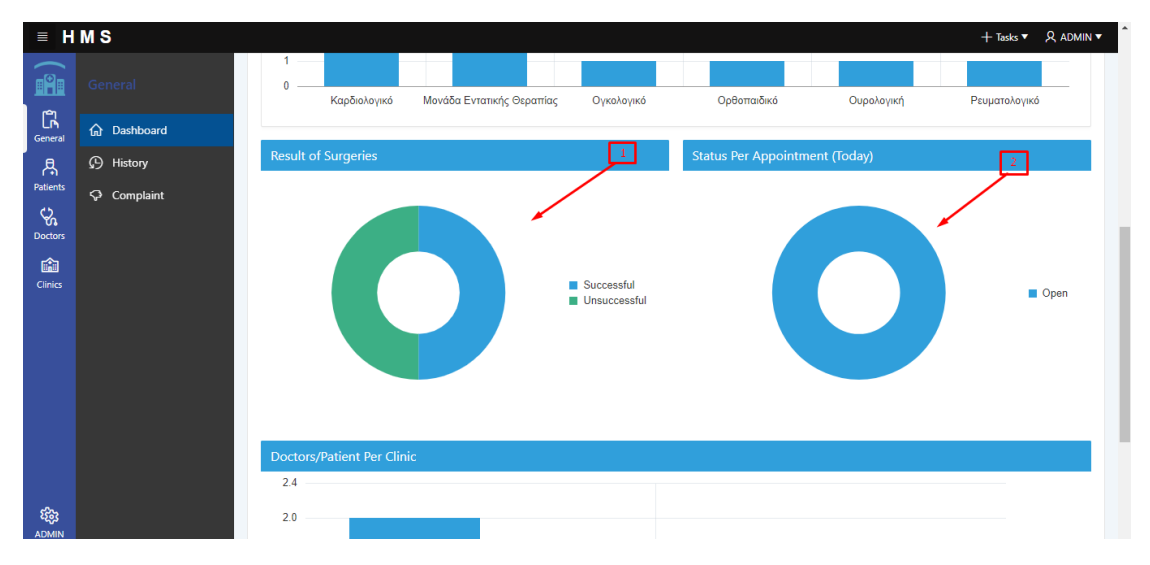

Παρακάτω παρουσιάζονται τα αποτελέσματα των χειρουργείων που έχουν γίνει βγάζοντας έτσι ένα συμπέρασμα και για την αποτελεσματικότητα των ιατρών. Ακόμα έχουμε σαν πληροφορία και τα status των ραντεβού που είναι να γίνουν σήμερα. Για παράδειγμα πόσα έχουν πραγματοποιηθεί πόσα είναι σε εξέλιξη και πόσα ακόμα σε αναμονή.(2)

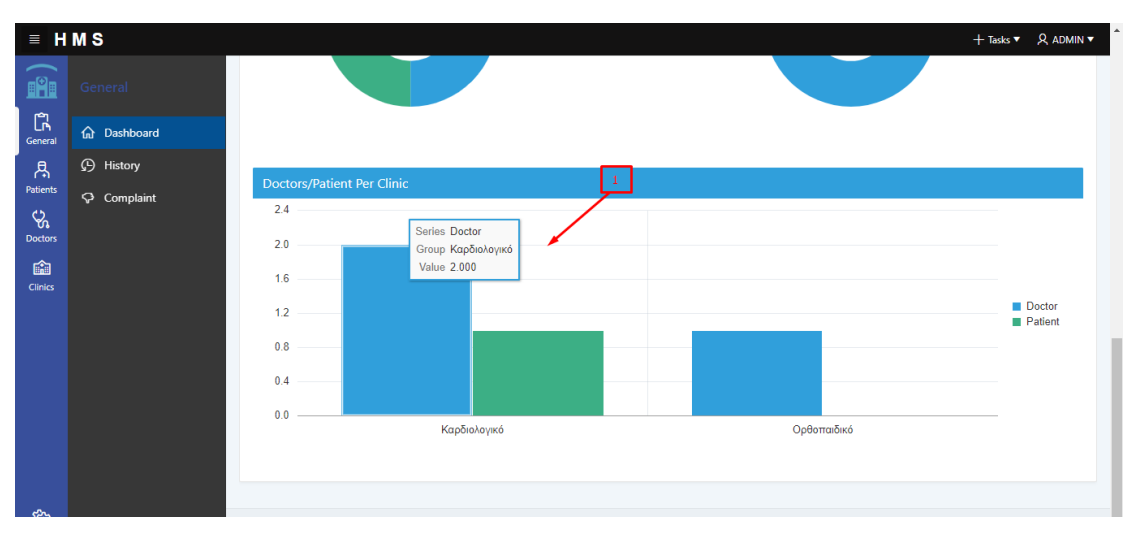

Τέλος παρουσιάζονται το πλήθος των ιατρών (με μπλε χρώμα) και το πλήθος των ασθενών (με πράσινο χρώμα) ανά κλινική του νοσοκομείου.

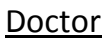

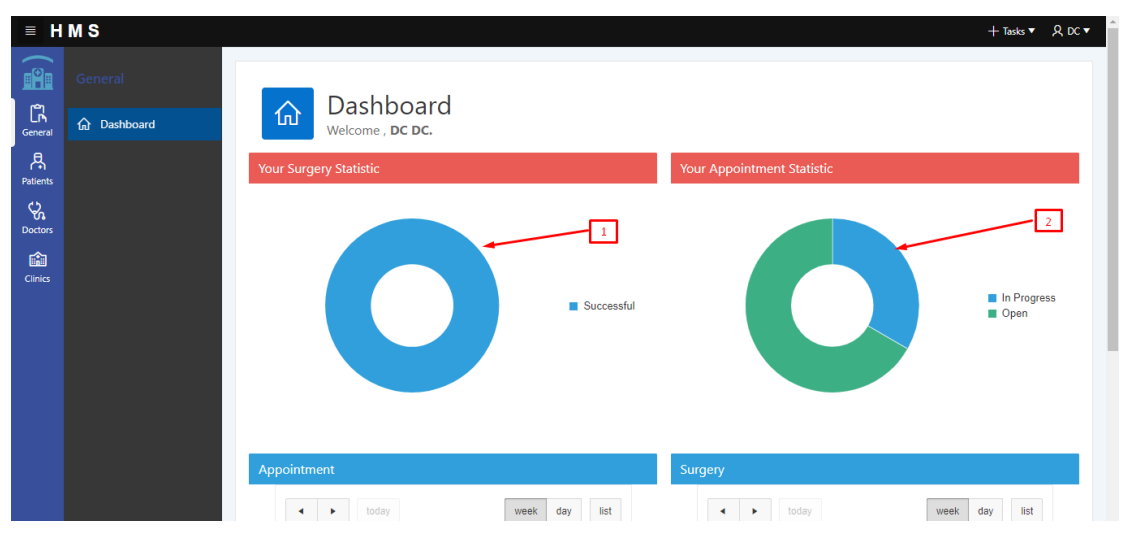

Από την άλλη πλευρά μπαίνοντας στο σύστημα με δικαιώματα ιατρού βλέπουμε το παραπάνω dashboard. Ο κάθε γιατρός βλέπει τα στατιστικά των χειρουργείων που έχει κάνει (1) καθώς και την εξέλιξη των ραντεβού την σημερινή μέρα.

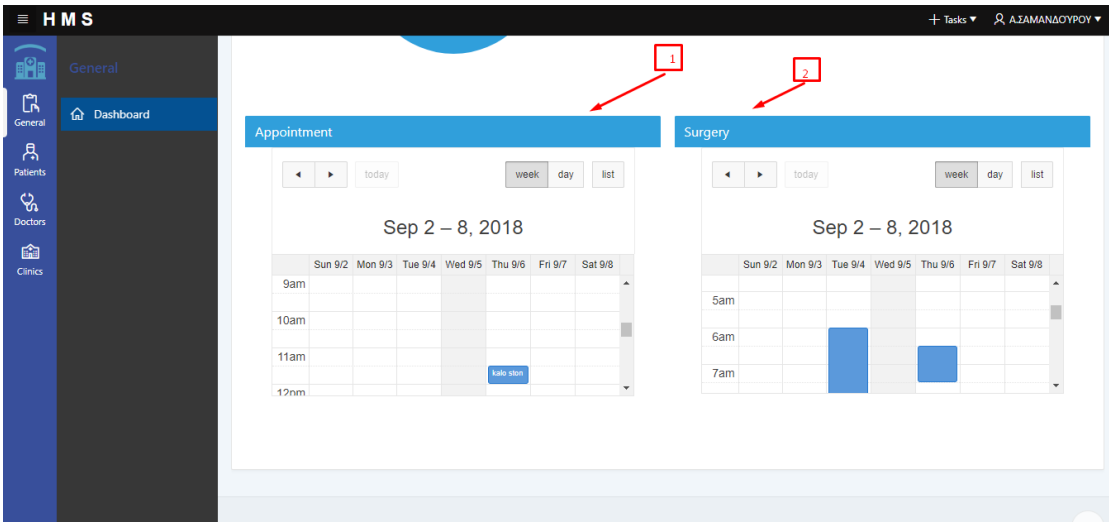

Παρακάτω παρουσιάζονται τα ραντεβού της εβδομάδας καθώς και τα χειρουργεία που είναι παραγραμματισμένα να γίνουν. Με αυτό το τρόπο ξέρει ακριβώς το πρόγραμμα του.

#### **Patient**

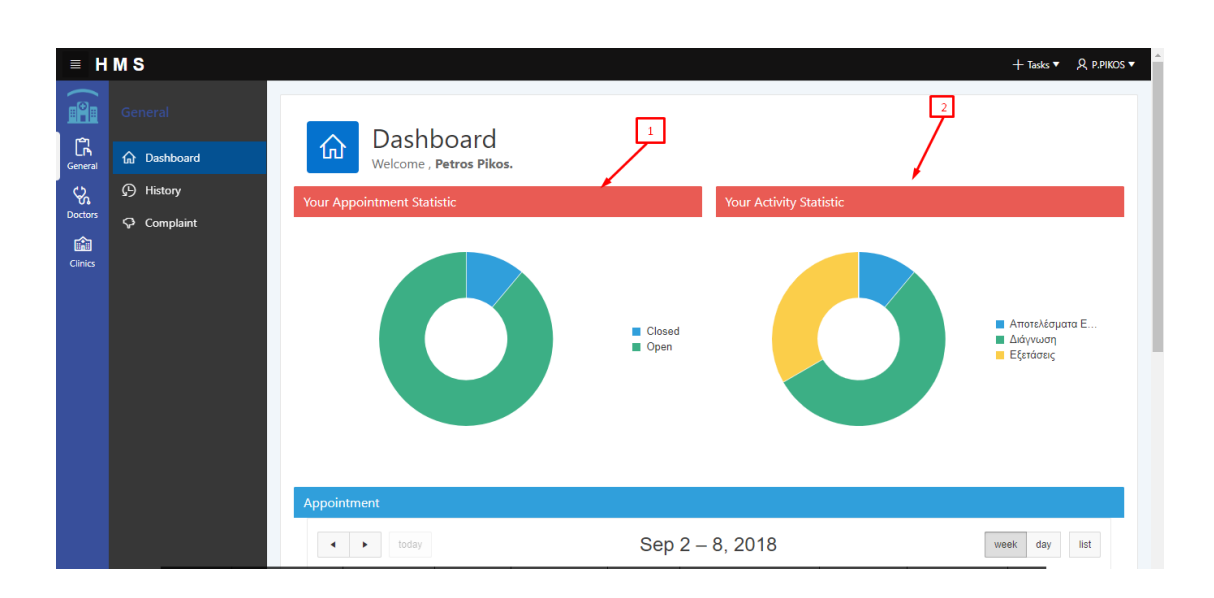

Μπαίνοντας στο σύστημα με δικαιώματα ασθενή βλέπουμε το παραπάνω dashboard. Έχουμε στατιστικά για τα ραντεβού του δηλαδή πόσα έχουν γίνει πόσα είναι να γίνουν (1) . Ακόμα βλέπουμε και στατιστικά με τον λόγο που έχει επισκεφτεί το νοσοκομείο για παράδειγμα ο ασθενής Petros Pikos μέχρι και τώρα έχει επισκεφτεί το νοσοκομείο πιο πολλές φορές για να κάνει διάγνωση και εξετάσεις.

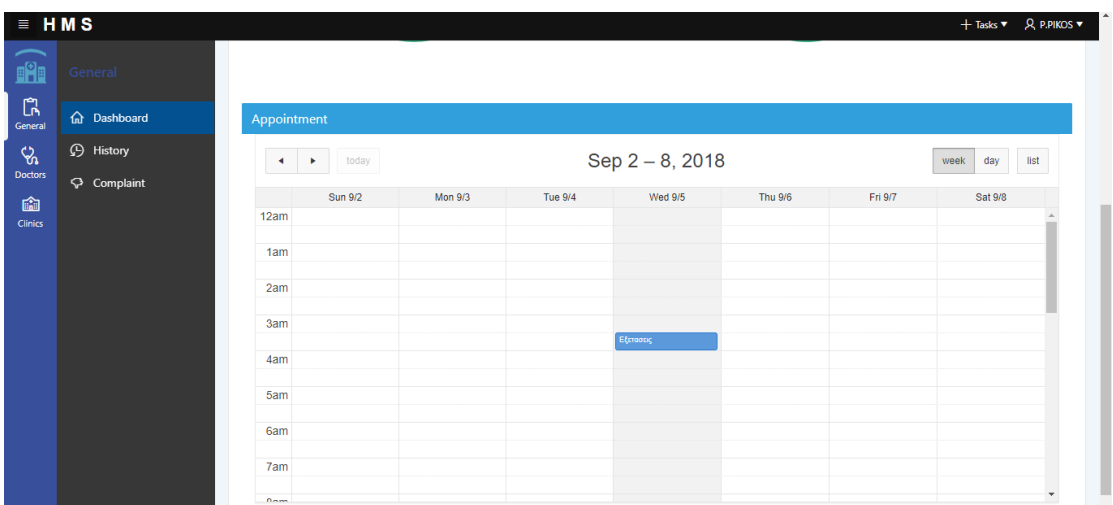

Παρακάτω βλέπουμε ραντεβού που έχει για να γίνουν. Έτσι ο ασθενής μπορεί άμεσα να δει τα ραντεβού που έχει σε περίπτωση που έχει ξεχάσει την ώρα ή οτιδήποτε άλλο.

vii. Παραμετρικές.

Τέλος δημιουργήσαμε τις λειτουργίες για την παραμετροποίηση του Application. Πρόσβαση σε αυτές τις λειτουργίες έχουν μόνο όσοι έχουν δικαιώματα admin. Έχουμε χωρίσει αυτές τις λειτουργίες σε τρεις καρτέλες, το application, τις κλινικές και τους γιατρούς.

To Application:

Παραμετρικη των Users :

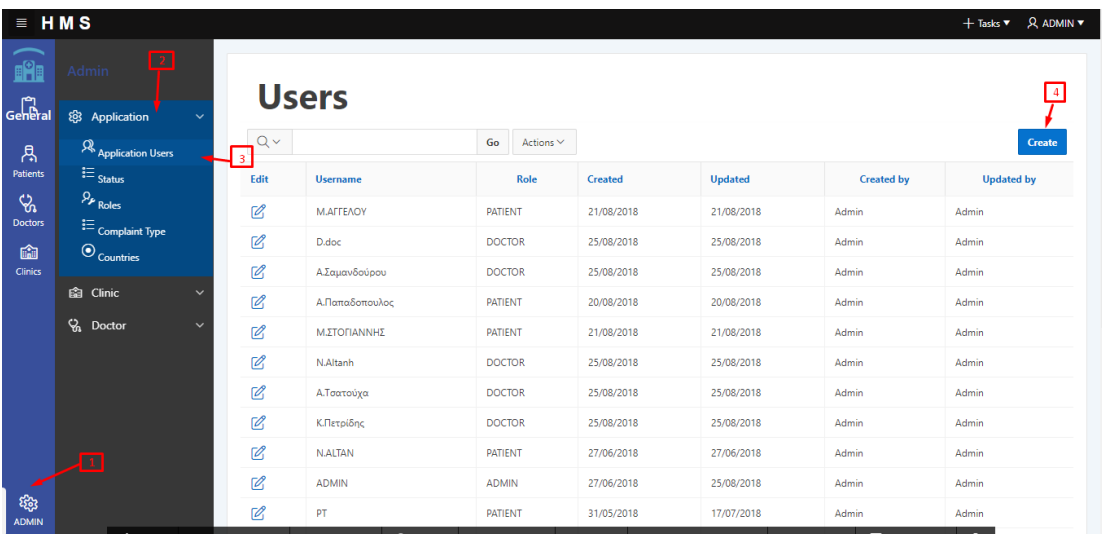

Πατώντας από το γενικό menu το admin και επιλέγοντας την καρτέλα Application βλέπουμε την επιλογή Application Users. Σε αυτή την σελίδα βλέπουμε όλους τους χρήστες της εφαρμογής. Πατώντας το κουμπί Create μπορούμε να δημιουργήσουμε χρήστη συμπληρώνοντας τα στοιχεία που μας ζητάει. Ακόμα πατώντας το μολύβι που υπάρχει διπλά από τον κάθε χρήστη μπορούμε να επεξεργαστούμε τις πληροφορίες του.

Παραμετρική των Status :

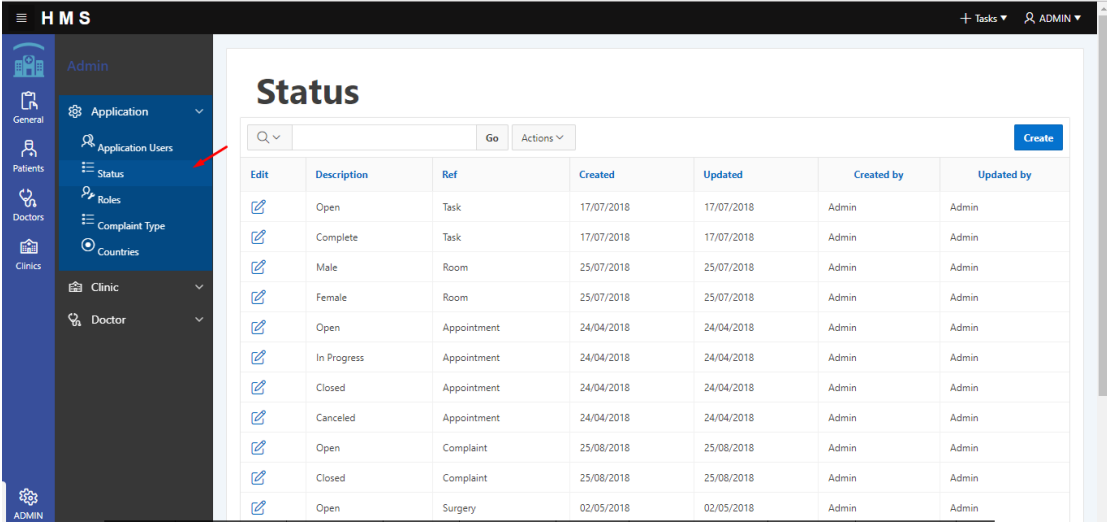

Σε αυτή την σελίδα βλέπουμε όλα τα στάτους που υπάρχουν στην εφαρμογή. Μέσα από εδώ μπορούμε να προσθέσουμε στάτους και να αφαιρέσουμε. Για παράδειγμα εάν θέλαμε στην εφαρμογή να υπήρχε ένα ακόμα στάτους για τα task που θα ήταν Canceled θα πατούσαμε ο κουμπί create και θα συμπληρώναμε τα κατάλληλα πεδία.

Παραμετρική των Roles :

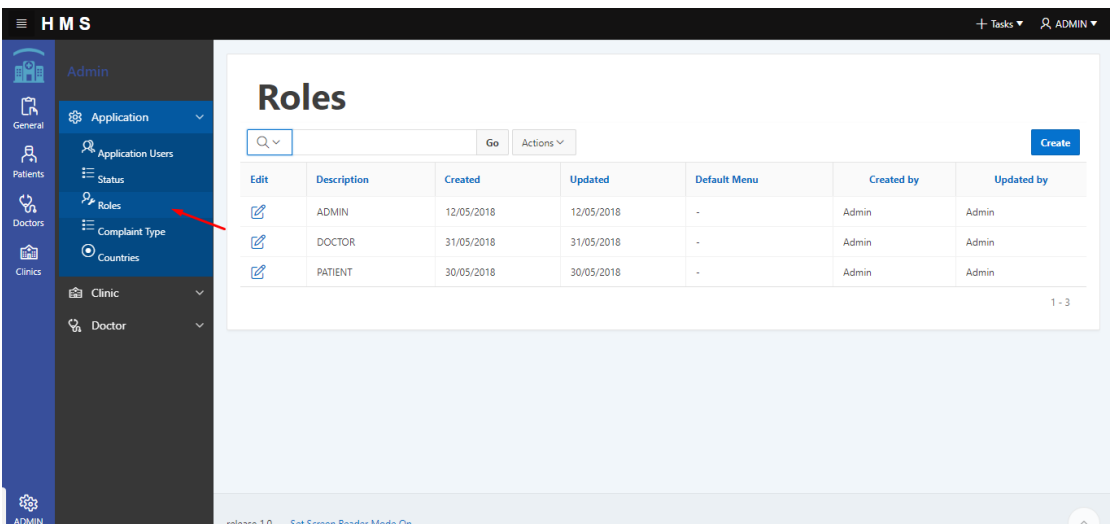

Εδώ είναι η σελίδα που βλέπουμε όλους τους ρόλους της εφαρμογής. Με το κουμπί Create μπορείς να προσθέσεις κάποιο ρόλο αλλά μετά θα πρέπει να μιλήσεις με τον προγραμματιστή για σου ορίσει τι πρέπει να βλέπει ο συγκεκριμένος ρόλος. Πατώντας το μολυβί που υπάρχει διπλά από κάθε ρολό μπορεί να τον επεξεργαστείς.

Παραμετρική των Complaint :

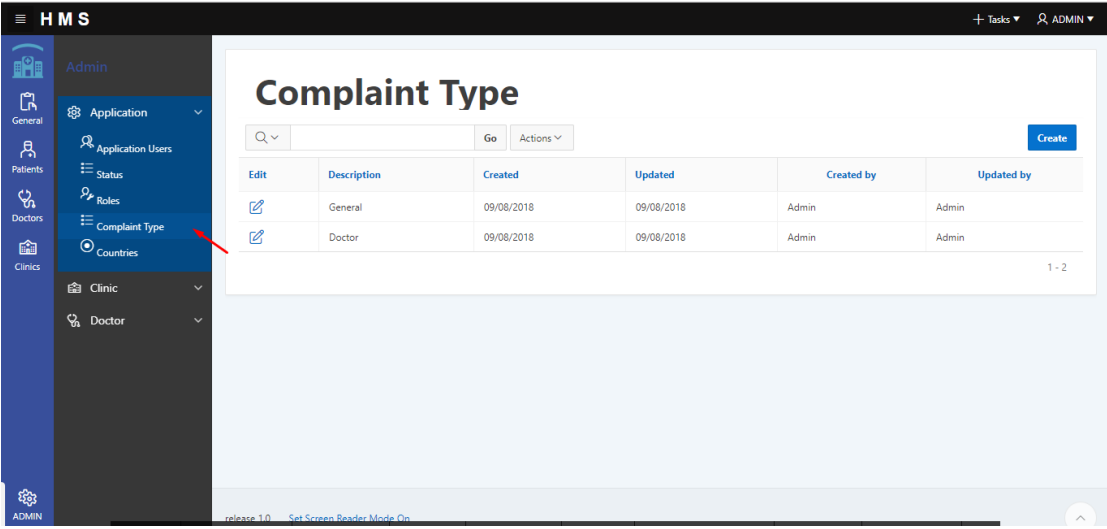

Η σελίδα αυτή αναπαριστά τις κατηγορίες των Complaint που θέλουμε να έχει το σύστημα. Αυτό ορίζεται συνήθως από την διοίκηση του νοσοκομείου. Με το κουμπί Create μπορούμε να προσθέσουμε μια κατηγορία ενώ αν πατήσουμε το μολύβι διπλά από μια ήδη υπάρχουσα μπορούμε είτε να την επεξεργαστούμε είτε να την διαγράψει

Παραμετρική των Countries :

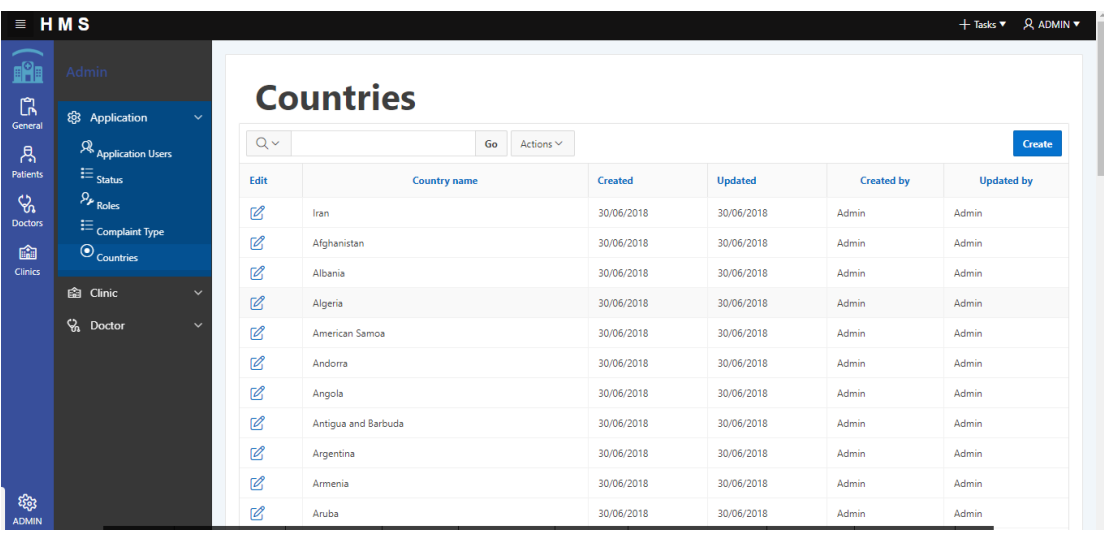

Η σελίδα αυτή έχει όλες τις χώρες που υπάρχουν. Με βάση αυτή καθορίζουμε και την υπηκοότητα των ασθενών ή των ιατρών. Εξίσου με το κουμπί Create μπορούμε να προσθέσουμε μια χώρα ενώ με το μολύβι να επεξεργαστούμε ή να διαγράψουμε.

#### Οι κλινικές:

Παραμετρική για γιατρό με κλινική

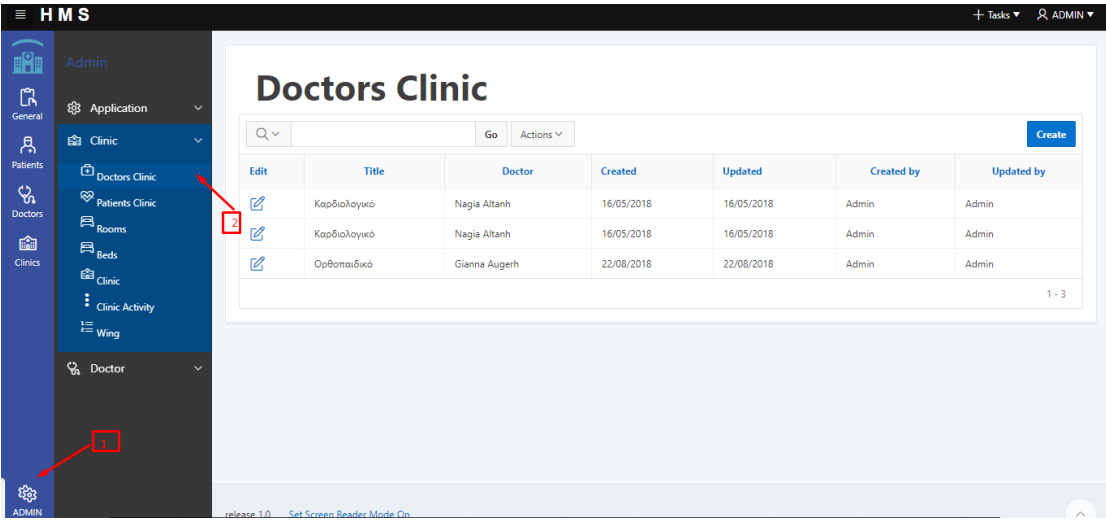

Πατώντας από το γενικό menu admin και επιλέγοντας την καρτέλα Clinic μπορούμε να δούμε τους γιατρούς ανά κλινική. Με το κουμπί Create μπορούμε να προσθέσουμε μια σύνδεση μεταξύ γιατρού και κλινικής.

Παραμετρική για ασθενή με κλινική :

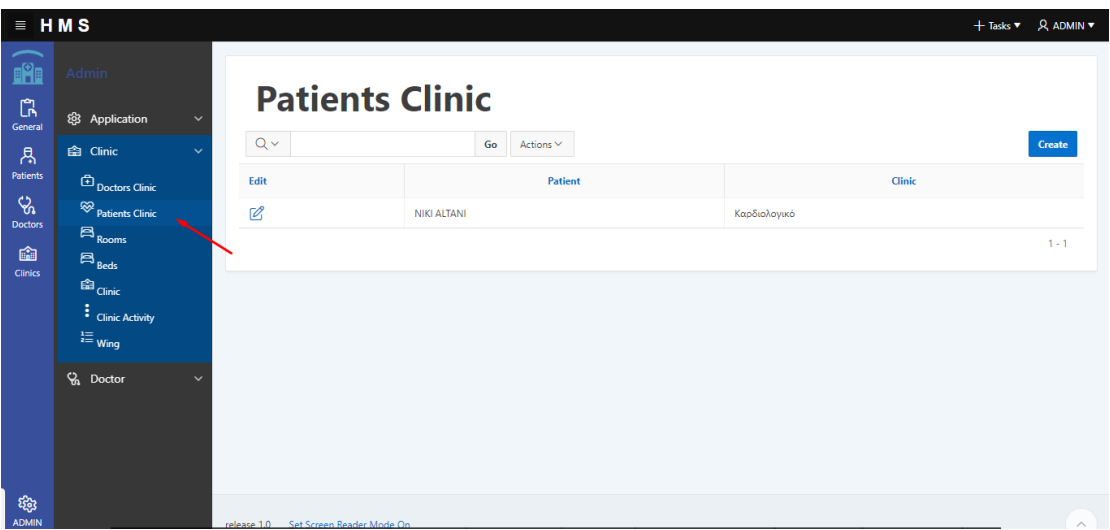

Όπως παρουσιάσαμε και παραπάνω είναι ίδια με την σελίδα που συνδέεις και τους γιατρούς με την κλινική με την διαφορά ότι τώρα συνδέεις κάποιον ασθενή.

Παραμετρική των δωμάτιών :

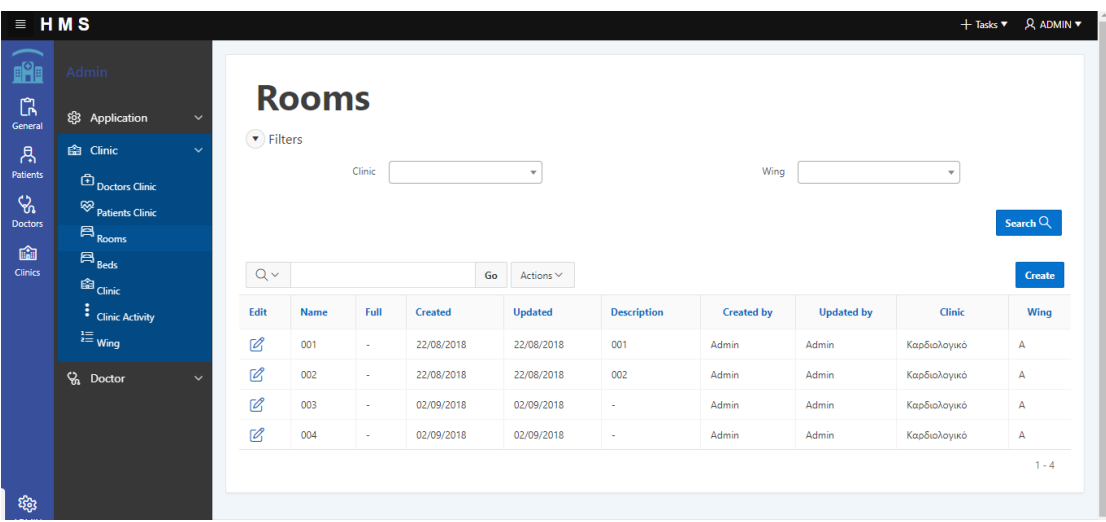

Αυτή η σελίδα είναι πολύ σημαντική για την λειτουργία των δωματίων. Εδώ καταχωρούμε τα δωμάτια που έχει κάθε κλινική. Με το κουμπί Create ξεκινάμε την καταχώρηση δωμάτιου.

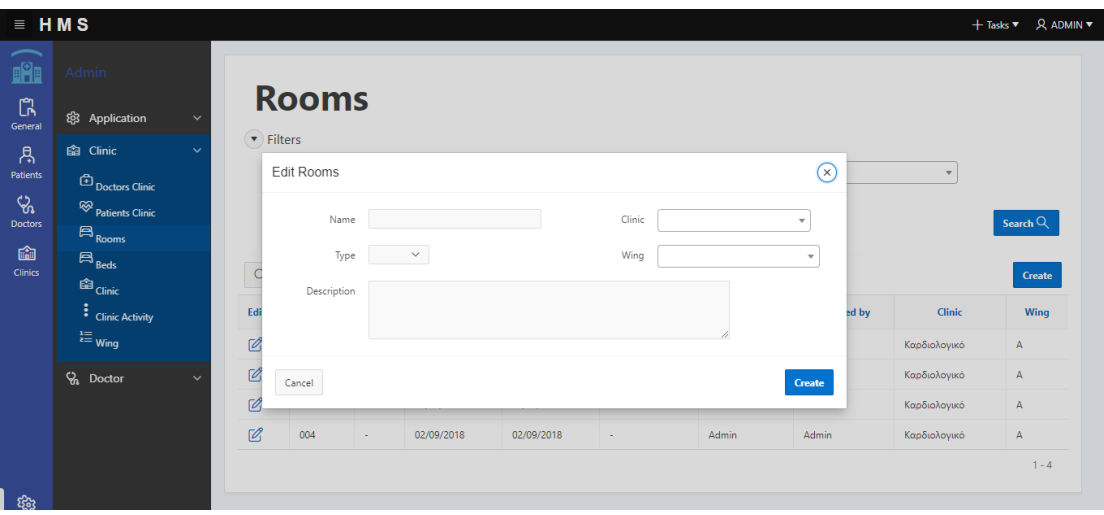

Συμπληρώνουμε τις απαραίτητες πληροφορίες και πατώντας το κουμπί Create δημιουργούμε το δωμάτιο. Με το μολύβι που υπάρχει δίπλα από κάθε δωμάτιο μπορούμε είτε να το επεξεργαστούμε είτε να το διαγράψουμε. Επίσης υπάρχουν και ειδικά φίλτρα εάν θέλουμε να αναζητήσουμε κάποιο συγκεκριμένο δωμάτιο

Παραμετρική των κρεβατιών :

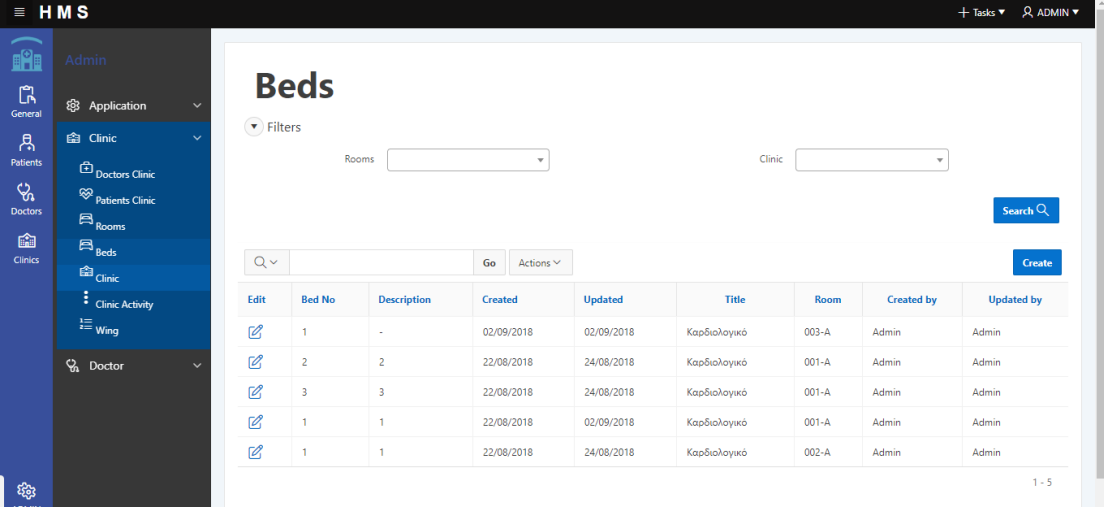

Είναι ουσιαστικά το επόμενο βήμα για να τελειώσεις την παραμετροποίηση των δωμάτιων στην εφαρμογή. Σε αυτή την σελίδα καταχωρούνται τα κρεβάτια που υπάρχουν ανά δωμάτιο. Με το κουμπί Create και την συμπλήρωση των πληροφοριών γίνεται η δημιουργία του κρεβατιού. Ενώ με το μολύβι η επεξεργασία και η διαγραφή. Και σε αυτή την σελίδα υπάρχουν ειδικά φίλτρα για να γίνει η αναζήτηση των κρεβατιών.

#### Παράμετροι Clinic :

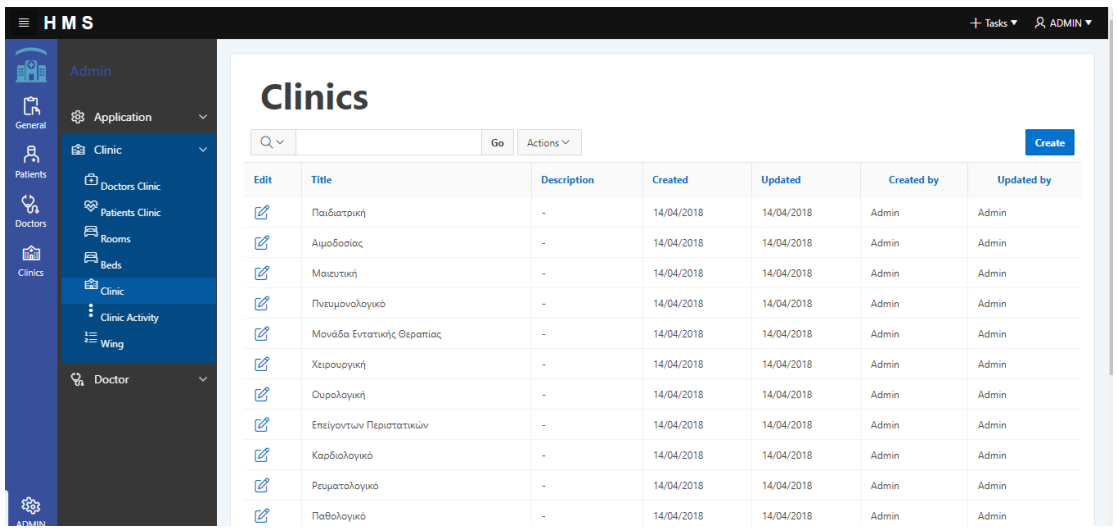

Σε αυτή την σελίδα γίνονται οι καταχωρήσεις των κλινικών που υπάρχουν στο νοσοκομείο. Με το κουμπί Create μπορούμε να προσθέσουμε μια κλινική ενώ με το μολύβι να επεξεργαστούμε και να διαγράψουμε.

Παραμετρική Clinic Activity :

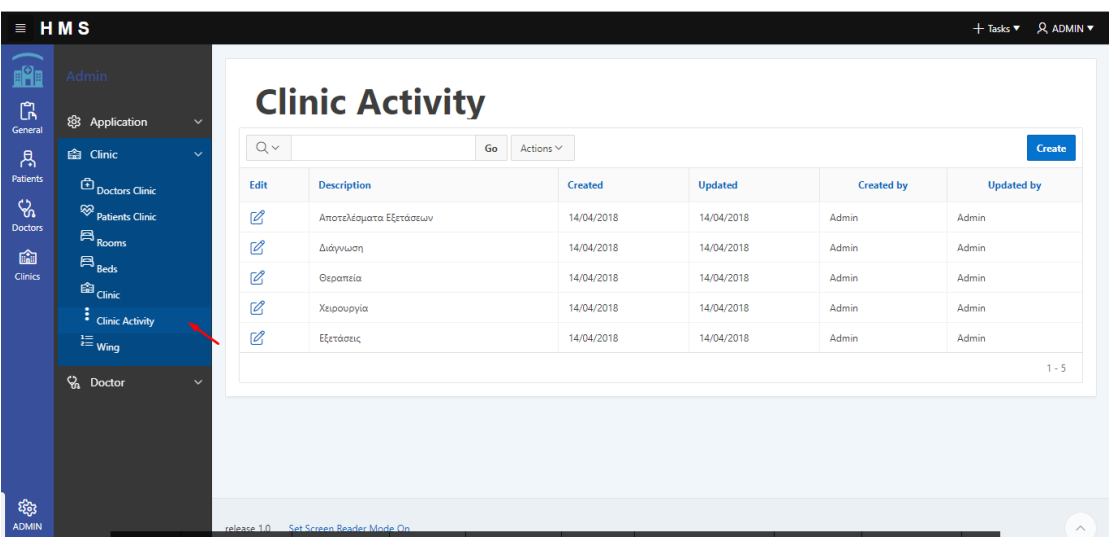

Σε αυτή την σελίδα γίνεται η καταχώρηση των κατηγοριών που μπορεί να επισκεφτεί ο ασθενής το νοσοκομείο. Όπως προ είπαμε και παραπάνω με το κουμπί Create γίνεται η δημιουργία καινούργιας κατηγορίας και με το μολύβι η διαγραφή και η επεξεργασία.

#### Παραμετρική Wing :

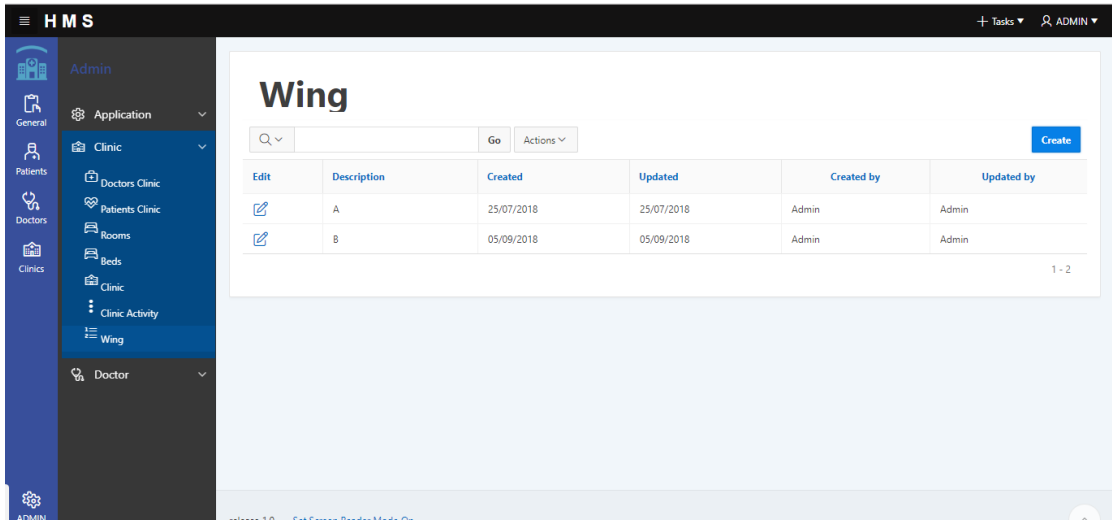

Σε αυτή την σελίδα καταχωρούνται οι πτέρυγες που υπάρχουν στο νοσοκομείο, με το κουμπί Create γίνεται η δημιουργία ενώ με το μολύβι η επεξεργασία και η διαγραφή.

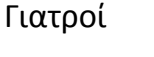

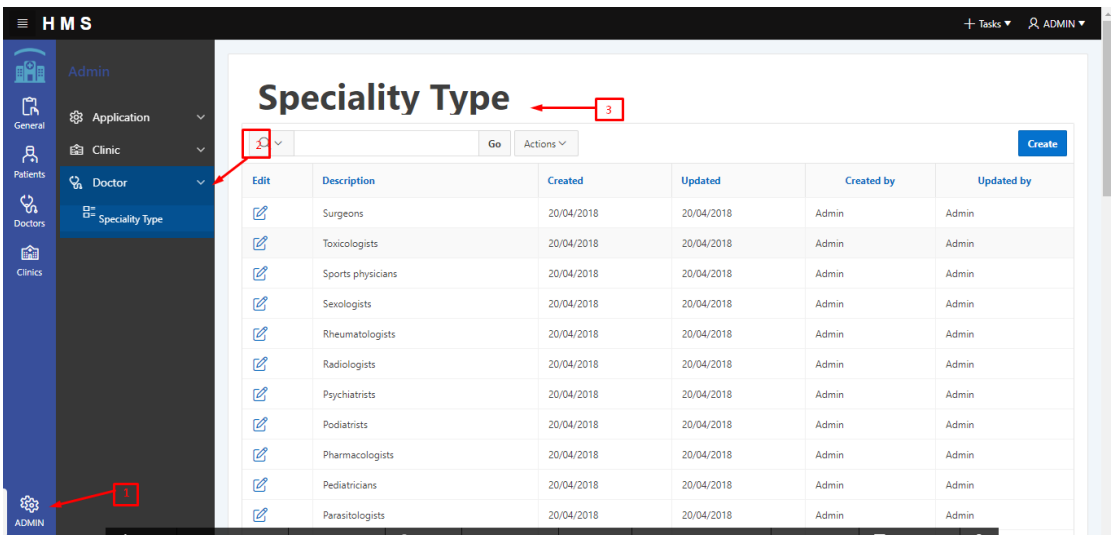

Πατώντας από το κύριο μενού ADMIN και επιλέγοντας την καρτέλα doctor βλέπουμε την λειτουργία Specialty type . Σε αυτή την σελίδα καταχωρούνται όλες οι ειδικότητες που μπορεί να έχει ένας γιατρός. Με το κουμπί Create γίνεται η καταχώρηση ενώ με το μολύβι η επεξεργασία και η διαγραφή.

## 5.Μελλοντικες Επέκτασης.

Το σύστημα που έχουμε δημιουργήσει θα μπορούσε στο μέλλον να προσδεθούν πολλές επεκτάσεις ας δούμε κάποιες από αυτές :

#### **Διαχείριςη υλικών:**

Δημιουργία λειτουργίας για live ενημέρωση και την διαχείριση των υλικών που διαθέτη το νοσοκομείο. Το σύστημα να βγάζει τι υπάρχει σε έλλειψη και ποια υλικά πρέπει να γίνουν παραγγελία.

#### **Feedback:**

Προσθήκη λειτουργίας feedback για την καλύτερη βελτίωση της εφαρμογής ώστε να καταλάβουμε και τι ζητάνε να βλέπουν οι ασθενείς, οι γιατροί, η διοίκηση.

#### **File Management .**

Θα μπορούσαμε μέσα από την εφαρμογή να κρατάμε σε αρχεία τα αποτελέσματα εξετάσεων, τις ακτινογραφίες τις μαγνητικές ότι μπορεί να φανεί χρήσιμο . Αυτό θα βοηθούσε τους ασθενείς απλά να κατεβάζουν το αρχείο και να είχαν τις εξετάσεις τους στον υπολογιστή τους.

#### **E-Mail:**

Λειτουργία που θα στέλνει e-mail για την υπενθύμιση του ραντεβού στον ασθενή ή για την ενημέρωση ενός έκτακτου χειρουργείου στον γιατρό και στις επαφές του ασθενή.

#### **Συνομιλία :**

Δημιουργία ειδικού chat όπου ο ασθενής θα μπορεί να συνομιλήσει με τον γιατρό που τον εξέτασε πιο γρηγορά και άμεσα.

## **6.Βιβλιογραφία.**

- 1. [https://docs.oracle.com/cd/E11882\\_01/appdev.112/e25519/overvi](https://docs.oracle.com/cd/E11882_01/appdev.112/e25519/overview.htm#LNPLS154) [ew.htm#LNPLS154](https://docs.oracle.com/cd/E11882_01/appdev.112/e25519/overview.htm#LNPLS154) .
- 2. <http://www.plsqlinformation.com/>
- 3. <https://en.wikipedia.org/wiki/PL/SQL>
- 4. [https://docs.oracle.com/cd/B19306\\_01/server.102/b14220/intro.ht](https://docs.oracle.com/cd/B19306_01/server.102/b14220/intro.htm#i57253) [m#i57253](https://docs.oracle.com/cd/B19306_01/server.102/b14220/intro.htm#i57253)
- 5. [http://www.oracle.com/technetwork/developer](http://www.oracle.com/technetwork/developer-tools/apex/application-express/apex-deployment-performance-1878451.html)[tools/apex/application-express/apex-deployment-performance-](http://www.oracle.com/technetwork/developer-tools/apex/application-express/apex-deployment-performance-1878451.html)[1878451.html](http://www.oracle.com/technetwork/developer-tools/apex/application-express/apex-deployment-performance-1878451.html)
- 6. <https://apex.oracle.com/en/>
- 7. [https://www.quora.com/Why-would-companies-use-Oracle](https://www.quora.com/Why-would-companies-use-Oracle-database-when-there-is-free-MySQL)[database-when-there-is-free-MySQL](https://www.quora.com/Why-would-companies-use-Oracle-database-when-there-is-free-MySQL)
- 8. [https://www.oracle.com/technetwork/developer](https://www.oracle.com/technetwork/developer-tools/apex/overview/what-is-oracle-apex-3840637.html)[tools/apex/overview/what-is-oracle-apex-3840637.html](https://www.oracle.com/technetwork/developer-tools/apex/overview/what-is-oracle-apex-3840637.html)
- 9. [https://www.quora.com/What-is-the-Hospital-Management-](https://www.quora.com/What-is-the-Hospital-Management-Software-and-what-are-the-benefits)[Software-and-what-are-the-benefits](https://www.quora.com/What-is-the-Hospital-Management-Software-and-what-are-the-benefits)
- 10. <https://doctors.practo.com/hospital-management-system/>
- 11. [https://en.wikipedia.org/wiki/Hospital\\_information\\_system](https://en.wikipedia.org/wiki/Hospital_information_system)